# **Ekonomické hodnocení návratnosti investic do efektivního energetického konceptu staveb**

**Diplomová práce**

**Vedoucí práce: Mgr. Tomáš Foltýnek , Ph.D. Bc. Jan Vacek**

**Brno 2015**

(Zde se nachází originální zadání diplomové práce.)

#### **Poděkování**

Tímto bych rád poděkoval za vstřícnost a ochotu vedoucímu diplomové práce, panu Mgr. Tomáši Foltýnkovi, Ph.D., který mi poskytl cenné, odborné rady při psaní této diplomové práce. Dále bych rád poděkoval panu Ing. Vavřinovi, PhD., který mi poskytl odborné konzultace k tématu diplomové práce. A v neposlední řadě bych poděkoval panu Mgr.A. Miroslavu Misařovi a Ing. Karlu Srdečnému ze společnosti EkoWATT CZ, s.r.o. za poskytnutí odborných konzultací a materiálů s daty, která posloužila při vypracování obecného nástroje a jeho testování.

#### **Čestné prohlášení**

Prohlašuji, že jsem tuto práci: **Ekonomické hodnocení návratnosti investic do efektivního energetického konceptu staveb** vypracoval samostatně a veškeré použité prameny a informace jsou uvedeny v seznamu použité literatury. Souhlasím, aby moje práce byla zveřejněna v souladu s § 47b zákona č. 111/1998 Sb., o vysokých školách ve znění pozdějších předpisů, a v souladu s platnou *Směrnicí o zveřejňování vysokoškolských závěrečných prací.*

Jsem si vědom, že se na moji práci vztahuje zákon č. 121/2000 Sb., autorský zákon, a že Mendelova univerzita v Brně má právo na uzavření licenční smlouvy a užití této práce jako školního díla podle § 60 odst. 1 Autorského zákona.

Dále se zavazuji, že před sepsáním licenční smlouvy o využití díla jinou osobou (subjektem) si vyžádám písemné stanovisko univerzity o tom, že předmětná licenční smlouva není v rozporu s oprávněnými zájmy univerzity, a zavazuji se uhradit případný příspěvek na úhradu nákladů spojených se vznikem díla, a to až do jejich skutečné výše.

V Brně dne 20. května 2015

#### **Abstract**

Vacek, J. Diploma thesis. Brno: Mendel University in Brno, 2015.

The diploma thesis deals with the economic evaluation of the investment into energy- efficient concepts of buildings and with the economic evaluation of the optimization of the current energic solutions. The aim of the diploma thesis is to create a general tool in MS Excel for the economic evalution mentioned above. And consequently is to execute the test of this program in terms of application on the real case study. The results are simulated in Crystal Ball based on Monte Carlo method to eliminate the risk of uncertainty.

#### **Keywords**

Diploma thesis, economic evaluation, energy-efficient concepts of building, buildings, passive house, simulation Monte Carlo, MS Excel, VBA, Crystal Ball, risk analysis.

### **Abstrakt**

Vacek, J.,Diplomová práce. Brno: Mendelova univerzita v Brně, 2015.

Diplomová práce se zabývá tématem ekonomického hodnocení energeticky efektivních staveb, a to jak nových staveb i optimalizací stávajících řešení energetické náročnosti budov. Cílem diplomové práce je vytvoření obecného nástroje pro zmíněné ekonomické hodnocení investice. Tento nástroj bude vyzkoušen na reálném projektu. Výstupní hodnoty programu budou dále simulovány metodou Monte Carlo v Crystal Ball, aby bylo eliminováno riziko, že se odhadované hodnoty budou výrazně lišit od skutečných.

#### **Klíčová slova**

Závěrečná práce, ekonomické hodnocení, ekonomické hodnocení investic, nízkoenergetické stavby, energeticky efektivní řešení stavby, pasivní stavby, VBA, MS Excel, simulace Monte Carlo, analýza rizika.

## Obsah

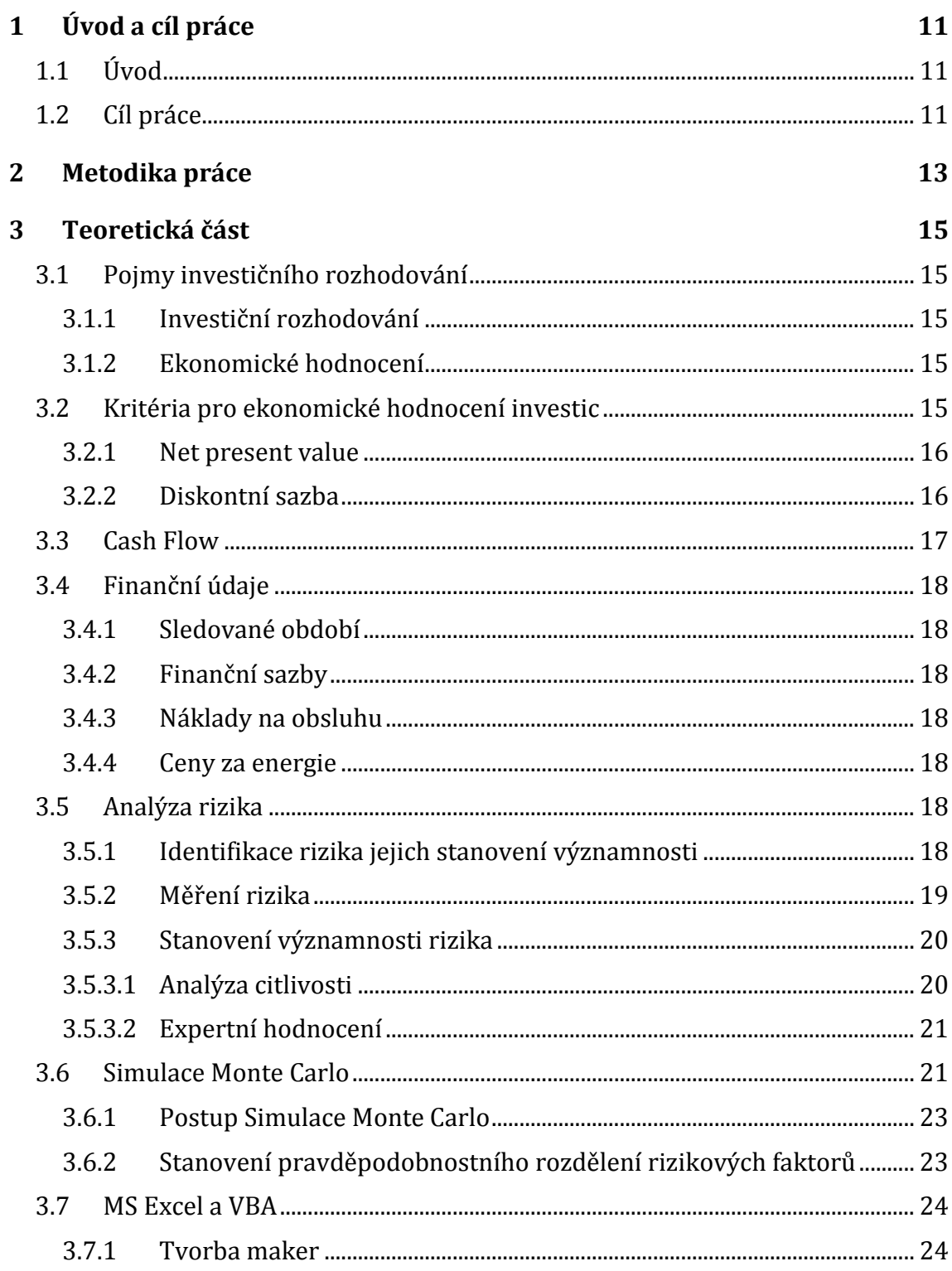

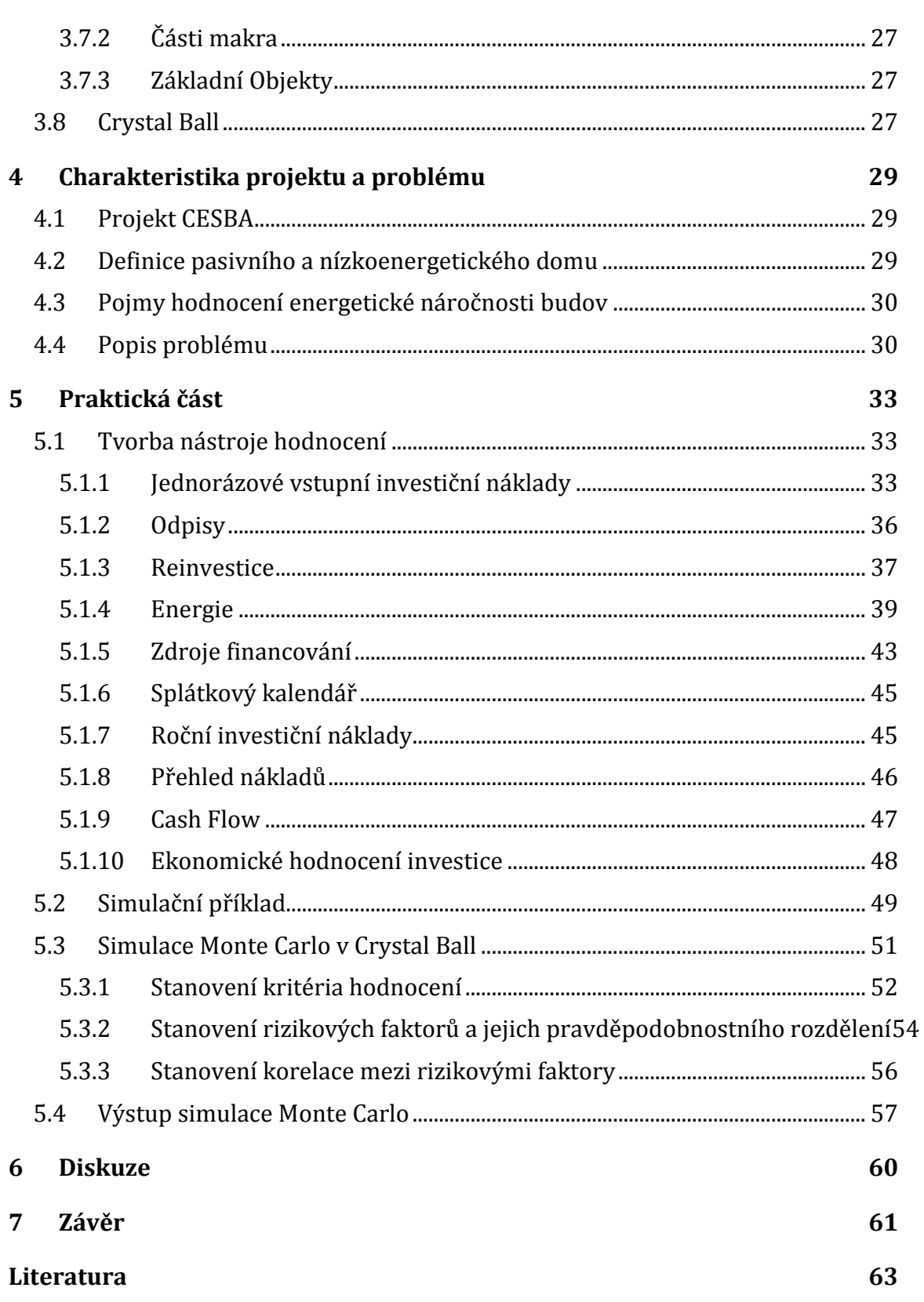

### **A Program ekonomického hodnocení 66**

## **Seznam obrázků**

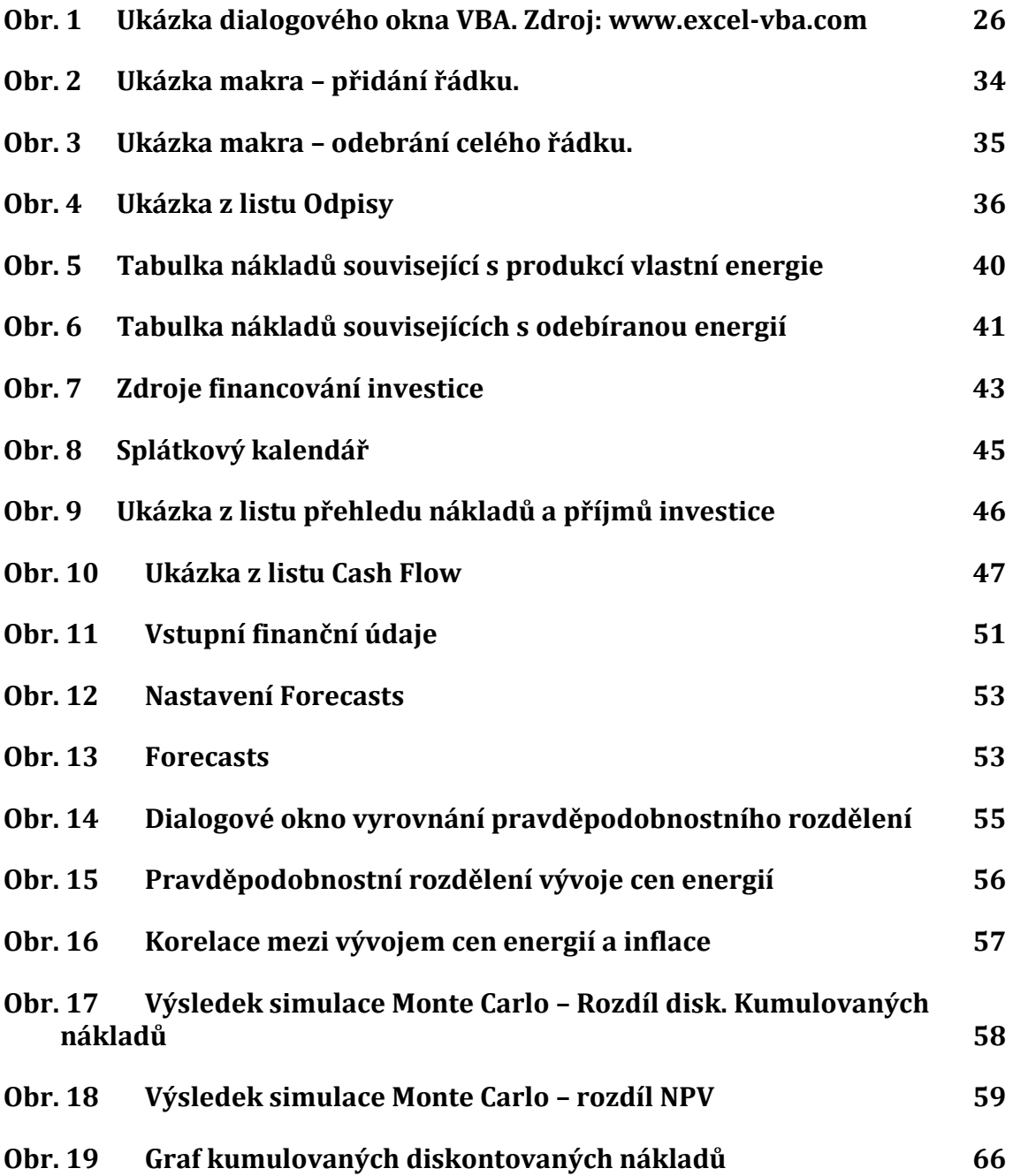

## **Seznam tabulek**

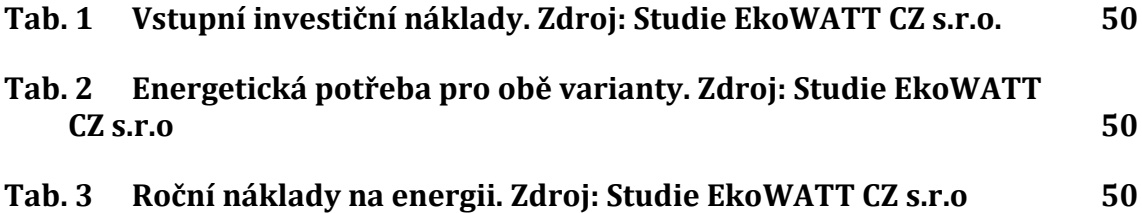

## **1 Úvod a cíl práce**

## **1.1 Úvod**

Při dnešních nízkých hypotečních úrokových mírách se stává stavba rodinného domu dostupnější větší skupině lidí. A spousta těchto lidí přemýšlí, jestli budou investovat do zpravidla levnějšího klasického rodinného domu, nebo investují vyšší částku do výstavby energeticky efektivního domu. Výstavba rodinného domu s nízkou spotřebou je bezpochyby jednou z alternativ pro důchodové spoření.

Výběru investice do nízkoenergetického či rovnou pasivního domu nahrává také fakt, že se otevřela možnost k podání žádosti o podporu z programu nová zelená úsporám. Žádosti do dotačního programu pod záštitou Ministerstva životního prostředí je možné podávat od 15.5.2015 až do 31.10.2015. (Ministerstvo životního prostředí, 2015) Lidé, uvažující o investici do opatření, které sníží energetickou náročnost jejich domu, bude zajímat, kdy se jim investice vrátí a jestli vůbec se vrátí. Jakákoliv dotace sníží náročnost financování investice, ale i tak se může stát, že prováděná optimalizace energetické náročnosti či výstavba zcela nového pasivního domu nepřinese takové úspory ročních nákladů, které by pokryly prvotní náklady.

I když se nacházíme v době, kdy se úrokové míry drží na dlouhodobém minimu a rozjíždí se podobné dotační programy jako je nová zelená úsporám, i tak se architekti setkávají s těžkým úkolem. Architekti musí přesvědčit své klienty o výhodnosti investice vyšší částky do nízkoenergetických domů v době, kdy jsou sice nejnižší úrokové mzdy, ale i přesto jsou lidé opatrnější, co se větších investic týče. Vymýšlejí koncepci staveb tak, aby byla energeticky úsporná, ekologická a s minimálními jak prvotními, tak i provozními náklady po dobu životnosti investice. Záleží proto hodně na zkušenostech a umění architekta vymyslet návrh nízkoenergetického domu, jehož prvotní investice bude přinejmenším vykompenzována úsporou nákladů za energii během životnosti stavby.

Ekonomické hodnocení investic do staveb je jeden z nejrizikovějších úkolů architekta, protože existuje mnoho proměnných a zároveň je rozhodováno o investici s velmi dlouho dobou životnosti a většinou také s dlouhou dobou návratnosti.

### **1.2 Cíl práce**

Cílem diplomové práce je vytvoření nástroje ekonomického hodnocení investic do nízkoenergetických staveb v softwaru Microsoft Excel za využití funkcí programovacího jazyka Visual Basics. Na základě výsledků evaluace staveb námi vytvořeným nástrojem bude rozhodováno o uskutečnění nebo zamítnutí investice do energeticky efektivního řešení. Dalším cílem tohoto nástoje bude pomoci při práci architektů při úpravě stávajícího řešení konstrukce stavby. A v neposlední řadě bude nástroj využíván k usnadnění propagace energeticky efektivních staveb a jejich ekonomické výhodnosti. Nástroj bude následně předán České komoře architektů k dalšímu využití.

## **2 Metodika práce**

První část diplomové práce se bude zabývat teorií. V této teoretické části budou popsány metody ekonomického hodnocení investic. Dále se práce bude zabývat aplikovanou analýzou rizika v investičním rozhodování, konkrétně simulací Monte Carlo, která bude následně využita při vytváření programu pro ekonomické hodnocení investic do nízkoenergetických staveb na reálném příkladě. Dále se v teoretické části bude hovořit o základních pojmech programovacího jazyka Visual Basic. V neposlední řadě bude popsán software Crystal Ball, jež bude využit při simulaci Monte Carlo v praktické části práce.

V praktické části diplomové práce bude nejprve popsán projekt CESBA, který se zabývá evropským hodnocením udržitelnosti budov. Následně bude popsán dílčí problém projektu, kterým se zabývá diplomová práce, a to ekonomickým hodnocením investic do energeticky efektivních staveb, nebo jejich energeticky optimalizačních řešení.

Nejprve bude stanovena vhodná metoda ekonomického hodnocení investic tak, aby vyhovovala požadavkům zadání dílčího problému v projektu CESBA a zároveň aby byla použitelná pro hodnocení investic do rodinných domů. Dále budou popsány jednotlivé postupy při tvorbě dílčích částí nástroje hodnocení. Veškeré výpočty budou naprogramované pomocí dostupných funkcí a vzorců v MS Excel a dále také použijeme vlastní naprogramované funkce v programovacím jazyku Visual Basic (dále jen VBA). Na začátku celého procesu tvorby nástroje budou stanoveny všechny proměnné, které budou do modelu ekonomického hodnocení vstupovat. Mezi tyto proměnné budou patřit nákladové položky, jež se mohou objevit jak při realizaci návrhu zcela nové budovy, tak i při pouhé optimalizaci stávajícího energetického řešení stavby. Nákladové položky budou systematicky rozčleněny do přehledné tabulky v MS Excelu, která bude součástí nástroje hodnocení. V tomto kroku budou zváženy veškeré parametry vstupních nákladových položek a jejich charakteristika. Následně budou deklarovány všechny potenciální roční náklady, které budou vstupovat do modelu ekonomického hodnocení. Po členění nákladových položek budou určeny možné budoucí příjmy, které nové energetické řešení přinese. Mezi kladné toky investice budou například zahrnuty příjmy spojené s prodejem vlastní vyprodukované energie, příjmy z možného pronájmu budovy nebo její části.

Dále se budeme zabývat energetickou bilancí budovy, kdy bude proveden výpočet celkových nákladů spojených s konečnou spotřebu energie.

V další části se budeme zabývat dostupnými možnostmi financování investice, finančními kritérii hodnocení investice a grafického výstupu programu.

Po naprogramování nástroje ekonomického hodnocení investice v softwaru MS Excel bude tento program otestován na reálném příkladu. Po vyhodnocení investice v naprogramovaném programu bude provedena analýza rizika metodou simulace Monte Carlo za využití Crystal Ball, jež slouží jako nadstavba tabulkového procesoru MS Excel.

V diskuzi diplomové práce budou probrána veškerá omezení, možnosti dalšího vývoje a reálná rizika ekonomického hodnocení investic nízkoenergetických budov pomocí naprogramovaného nástroje.

V neposlední řadě budou patřičně okomentovány výsledky našeho programu a zdůvodnění využití našeho programu, jaké výhody z něho plynou a jakou přidanou hodnotu hodnotitelům a architektům přináší.

## **3 Teoretická část**

## **3.1 Pojmy investičního rozhodování**

## **3.1.1 Investiční rozhodování**

Dle Luňáčka a Martinovičové (2011, str.73) předmětem investičního plánování je:

- optimalizace investičního rozhodování,
- realizace investičních projektů,
- kontrola investičních projektů.

I Investiční plánování je jednou z významných částí veškerého plánování ve všech oblastech, a to jak v teorii, tak i v praxi. Jelikož je většinou investován velký objem kapitálu s dlouhou dobou vázanosti tohoto kapitálu.

"Investice jsou pěněžní výdaje, vynaložené v procesu investování, tj. k pořízení dlouhodobého majetku, očekává se jeho přeměna na budoucí pěněžní příjmy během delšího časového období (za období delší než 1 rok)."

Ekonomické hodnocení investic do staveb je jeden z nejrizikovějších úkolů, protože existuje mnoho proměnných a zároveň je rozhodováno o investici s velmi dlouhou dobou životnosti a návratnosti. Proto se při predikci budoucího vývoje neobejdeme bez analýzy rizika. V našem případě jsme zvolili simulaci Monte Carlo, která nám pomůže simulovat námi navržený model s několika rizikovými proměnnými, které do modelu vstupují.

### **3.1.2 Ekonomické hodnocení**

Ekonomické hodnocení investice je stěžejní částí při rozhodování o investici. Jeho nedílnou součástí je finanční analýza, jelikož poskytuje zásadní informace pro rozhodování o přijetí nebo zamítnutí investice.

## **3.2 Kritéria pro ekonomické hodnocení investic**

Při rozhodování o přijetí či zamítnutí projektu je základem výpočet finančních kritérií. Kritéria ekonomické efektivnosti ukazují většinou výnosnost vynaložených zdrojů.

Podle Fotra a Součka (2011, str. 68-69) se nejčastěji využívají následující kritéria:

- rentabilita kapitálu,
- doba úhrady, tj. doba návratnosti,
- Net Present Value (NPV),
- index rentability,
- vnitřní výnosové procento (IRR).

V našem případě ekonomického hodnocení budov budeme využívat některá kritéria, která jsou založena na diskontování. Do těchto kritérií spadají NPV, index rentability a vnitřní výnosové procento.

V případě prezentace výsledků ekonomické výhodnosti zvolené varianty budeme klientovi stanovovat diskontované náklady. Toto kritérium bude stěžejním právě při prezentaci výsledků hodnocení klientům, kteří nerozumí pojmům jako NPV, IRR ani indexu rentability a tato kritéria pro ně nemají správnou vypovídající hodnotu. Tento poznatek vychází z letité praxe hodnotitelů ze společnosti Ekowatt a architektů, kteří spíše preferují prezentaci prosté doby návratnosti a zmíněných diskontovaných kumulovaných nákladů.

#### **3.2.1 Net present value**

Net Present Value (dále jen NPV) je definována jako součet všech diskontovaných čistých peněžních toků za celou dobu investice, tedy diskontované čisté peněžní toky v období výstavby, v období provozu a ve fázi likvidace projektu. NPV se dá také popsat jako rozdíl mezi současnou hodnotou příjmů a výdajů během celé doby životnosti projektu.

Hodnota vypočtené NPV zobrazuje očekávanou výnosnost investice. Pokud je NPV kladná hodnota, pak je vhodné daný projekt realizovat. Naopak, pokud je NPV záporné, poukazuje to, že očekávaná výnosnost je nižší než požadovaná a projekt se zamítne. V případě rozhodování mezi dvěma projekty, které mají oba kladnou hodnotu NPV, je zvolen zpravidla projekt s vyšší kladnou hodnotou NPV.

V našem případě se může stát, pokud se jedná o investici do rodinného domu, že obě investice budou mít záporné hodnoty NPV. A to z toho důvodu, že stavba rodinného domu není investicí, která by měla generovat velké zisky. V tomto případě se zvolí realizace projektu, který má nejvyšší absolutní hodnotu NPV. V našem programu bude vypočítán rozdíl mezi oběma hodnotami NPV, který bude představovat výhodnost (ziskovost) realizace varianty s vyšší absolutní hodnotou NPV oproti druhé variantě.

#### **3.2.2 Diskontní sazba**

U dynamických metod ekonomického hodnocení investic je jedním z nejdůležitějších parametrů diskontín sazba. Diskont zobrazuje časovou hodnotu peněz. Ukazuje požadovanou míru zhodnocení pro investora za vložený kapitál do investice. Avšak stanovení diskontní sazby je velice obtížné. V této diplomové práci budeme pracovat s pojmem WACC, tedy průměrnými váženými náklady na kapitál. Výhodou použití WACC je zvážení způsobu financování investice. V této metodě stanovení diskontní sazby je zahrnuto financování cizím kapitálem i vlastními prostředky.

Je důležité dávat pozor na to, aby hodnotitel pracoval v modelu se všemi proměnnými se stejnými cenami. Tím se má na mysli, aby při stanovení diskontu bylo bráno v úvahu, jak model zobrazuje ceny investice a ročních nákladů. Jestli je počítáno s nominálními cenami nebo jsou reinvestice a roční náklady uvažovány ve stálých cenách. V takovém případě, kdy jsou proměnné uváděny ve stálých cenách, je nutné pracovat s reálnou diskontní sazbou. V opačném případě, kdy je v modelu užíváno nominálních cen, počítáme s nominální diskontní sazbou.

## **3.3 Cash Flow**

Cash Flow neboli peněžní toky projektu představují důležitý ukazatel pro hodnocení ekonomické efektivnosti projektu. Pro výpočet finančních kritérií, které byly popsány v předcházející kapitole (NPV, IRR, index rentability), je žádoucí stanovit peněžní toky investic po celou dobu její životnosti. Stanovení peněžních toků investice je jednou z nejdůležitějších a také nejtěžších částí ekonomického hodnocení. Je velice obtížné predikovat vývoj cash flow na celou dobu životnosti investice v řádu desítek let. Rizikovost predikce umocňuje také fakt, že cash flow ovlivňuje velké množství proměnných veličin. Dále se na jeho stanovení podílí více týmů z různých oblastí. I menší nepřesnosti mohou vést k chybnému závěru a rozhodnout o přijetí či zamítnutí investice.

Existuje více příčin, které mohou vést k nedostatkům a chybám při stanovení cash flow projektu. Mezi nejvýznamnější příčiny chybného rozhodnutí patří nesprávná náplň cash flow a špatné stanovení jejich hodnot. Je nutné rozlišit účel pěněžních toků, jestli bude sloužit pro hodnocení ekonomické efektivnosti nebo finanční stability. Hodnocení ekonomické efektivnosti je založeno na předpokladu plného vlastního financování. Tento peněžní tok zahrnuje tedy investiční a provozní peněžní tok. Pro kvalitní a spolehlivé ekonomické hodnocení investice platí, že je důležité správné stanovení náplně peněžního toku a následně spolehlivé určení hodnot jednotlivých veličin, respektive příjmů a výdajů.

Při hodnocení finanční stability investice nebo projektu se stanovuje takový peněžní tok, který slouží k posouzení schopnosti projektu hradit úroky, splátky úvěrů a leasingů a jiných variant cizího financování. V tomto případě se tedy kromě náplně a hodnot cash flow posuzuje také způsob financování investice.

V našem případě se budeme zabývat ekonomickým hodnocením investice do nízkoenergetických domů a doporučením obecné metody hodnocení při zmíněném rozhodování. Jedná se tedy o hodnocení specifického projektu, ať již jde o rozhodování menšího nebo většího investora, respektive rodiny nebo společnosti. Při hodnocení investice do staveb pro náš specifický účel je nejvhodnější přímá metoda stanovení nákladů a příjmů. Tato metoda je vhodná z hlediska autora projektu, tedy architekta, a poskytuje dokonalý přehled všech částí konstrukce domu.

Je nutné podotknout, že je možné a v určitých případech nutné, aby větší investor zahrnul plánovaný projekt do globálního rozhodování společnosti a posuzoval finanční stabilitu projektu a jeho možné dopady na celé finanční zdraví společnosti. (Fotr, Souček, 2011)

V praktické části této diplomové práce se budeme zabývat ekonomickým hodnocením investice daného projektu s využitím dynamických metod NPV a porovnáním diskontovaných nákladů.

## **3.4 Finanční údaje**

Dle České technické normy ČSN EN 15459 (06 0405), únor 2010 jsou stanovovány následující finanční údaje pro ekonomické hodnocení energetických soustav v budovách.

### **3.4.1 Sledované období**

Období životnosti pro účely výpočtu by mělo odpovídat specifickým cílům daného výpočtu, popřípadě může být stanoveno investorem.

### **3.4.2 Finanční sazby**

Finanční sazby jako je tržní úroková míra a míra inflace se získají z dostupných dat České národní banky nebo Českého statistického úřadu. Obě sazby se vypočítají jako průměrné očekávané hodnoty za výpočtové období.

### **3.4.3 Náklady na obsluhu**

Míra vývoje nákladů na personál se stanoví jako průměrná očekávaná hodnota za výpočtové období. Pro účel projektu CESBA byla tato míra stanovena na úrovni inflace.

### **3.4.4 Ceny za energie**

Vývoj cen energií se většinou stanoví na úrovni míry inflace. Zdrojem těchto informací mohou být data od energetických podniků nebo z hospodářské analýzy Evropské komise. V neposlední řadě je možné data získat z informací, které uvádí Česká národní banka a Český statistický úřad. V projektu CESBA jsou informace o vývoji cen energií stanoveny expertním odhadem na základě informací z výše uvedených zdrojů. Ve Vyhlášce č. 480/2012 Sb. o energetickém auditu a energetickém posudku, je vyžadováno, aby se v ekonomickém hodnocení počítalo s růstem cen 3 % pro období 20 let.

Nastavit jedinou hodnotu pro tak dlouhé hodnocení investice jako je životnost rodinného domu či veřejné budovy je velice rizikové. Je proto vhodné simulovat vývoj cen energií jako rizikový faktor ve finančním programu.

## **3.5 Analýza rizika**

### **3.5.1 Identifikace rizika jejich stanovení významnosti**

Ať už se jedná o vývoj nových produktů, zavádění nových technologií nebo o investiční strategie, pak riziko a nejistota jsou významnými faktory při plánování těchto aktivit, protože budoucí výsledky se mohou odlišovat od plánovaných. Proto je nutné rizikové atributy zahrnout do samotného procesu plánování projektů, identifikovat všechny možné faktory rizik a nejistot, následně posoudit jejich význam, stanovit jejich velikost a dopady na budoucí výsledky projektu.

Podle Hnilici a Fotra (2009, str. 16 a 17) lze rizika klasifikovat na:

- Podnikatelské riziko s pozitivní a negativní stránkou nebo čisté riziko, které má pouze negativní stránku, respektive způsobuje nepříznivé odchylky od očekávaných výsledků.
- Systematické (obvykle makroekonomické) a nesystematické (obvykle mikroekonomické) riziko. Přičemž systematické riziko je vyvoláno společenskými faktory a působí na všechny oblasti podnikatelské činnosti. Zdrojem takového rizika jsou například změny daňového systému, změny trhu, cen surovin a energií. Na druhé straně nesystematické riziko je specifické pro daný projekt či firmu. Nesystematické riziko může být vyvoláno například odchodem klíčových pracovníků, poruchou výrobního stroje či selháním významného dodavatele.
- Dále lze rizika členit na vnitřní a vnější. Vnitřní riziko má původ uvnitř společnosti, např.: výzkumně-vývojová rizika. Na druhé straně vnější rizika jsou spjatá s podnikatelským okolím společnosti. Zdrojem vnějšího rizika mohou být faktory makroekonomické a mikroekonomické.
- Existují rizika ovlivnitelná a neovlivnitelná. Ovlivnitelné riziko lze eliminovat určitým opatřením. Narozdíl od rizika neovlivnitelného, které nedokážeme oslabit.
- Primární a sekundární riziko, kde sekundární riziko je vyvoláno opatřením, které bylo zavedeno k oslabení, respektive k eliminaci primárního rizika.
- Dále se rizika rozdělují podle fáze projektu na rizika ve fázi přípravy, realizace a provozu.

#### **3.5.2 Měření rizika**

Měření rizika je číselné vyjádření velikosti rizika daného projektu či společnosti. Riziko je možné stanovit pouze vzhledem k určitému kritériu projektu nebo společnosti, které má kvantitativní povahu. Kritériem může být například zisk projektu, čistá současná hodnota investice nebo její vnitřní výnosové procento.

Číselně lze vyjádřit míru rizika podle Hnilici a Fotra (2009, str. 20) takto:

- pravděpodobností nedosažení nebo překročení dané hodnoty kritéria,
- variabilitou kritéria rozptylem, směrodatnou odchylkou a variačním koeficientem,
- hodnotami kritéria, které budou překročeny nebo nedosaženy s určitou pravděpodobností.

Nejpoužívanější přístup ke kvantitativnímu měření rizika v investičním rozhodování je označován jako Value at Risk. Tento přístup je založen na pravděpodobnosti nedosažení, respektive překročení zvolené hodnoty kritéria.

Avšak není jednoduché definovat pravděpodobnostní rozdělení výše popsaných kritérií, a proto se využívá simulace Monte Carlo, která je blíže popsána v kapitole 3.6 a je jí také využito v praktickém příkladě diplomové práce.

### **3.5.3 Stanovení významnosti rizika**

Významnost jednotlivých rizik lze stanovit analýzou cilivosti nebo expertním hodnocením. Analýzu citlivosti lze využít, pokud lze rizika kvantifikovat a modelovat v závislosti na určitém finančním kritériu subjektu nebo projektu. Expertní hodnocení se využívá v případech, kdy je velice obtížné kvantifikovat stanovení významnosti rizikového faktoru.

### **3.5.3.1 Analýza citlivosti**

Podstatou anylýzy citlivosti v investičním rozhodování je zjištění citlivosti specifického finančního kritéria subjektu nebo projektu na potenciální změny hodnot faktorů rizika, které specifické finanční kritérium ovlivňují. Ve finanční analýze rizika jde o to zjistit, jak určité factory - například inflace, růst cen energií, objem produkce, prodejní ceny nebo velikost investičních nákladů ovlivní dané kritérium, kterým může být například zisk, čistá současná hodnota nebo jiné finanční kritérium daného subjetku nebo určitého projektu. (Hnilica a Fotr, 2009)

Základní analýzou citlivosti je jednofaktorová analýza, která spočívá ve zjišťování dopadů izolovaných změn jednotlivých rizikových faktorů na zvolené finanční kritérium za podmínky ceteris paribus, tedy že ostatní rizikové faktory zůstávají rovné svým nejpravděpodobnějším hodnotám. Změny hodnot rizikových faktorů mají jednu z následujících povah:

- pesimistické nebo optimistické hodnoty,
- odchylky od nejpravděpodobnějších hodnot.

Rizikové faktory mohou být pro určitý subjekt či projekt málo významné, a to pokud jejich změny vyvolají jen nepatrnou změnu finančního kritéria, nebo významné, je-li finanční kritérium vysoce citlivé na malou změnu rizikového faktoru.

V praxi se využívá spíše metody stanovení odchylek od nejpravděpodobnějších hodnot rizikových faktorů.

Základní forma analýzy citlivosti má několik omezení, mezi které patří:

- Dopady pouhých izolovaných změn nebere v úvahu možnou závislost jednotlivých rizikových faktorů, to znamená, že změna hodnoty jednoho faktoru nemůže ovlivnit hodnotu jiných faktorů.
- Metoda analýzy citlovosti stanovením stejných relativních změn (odchylek) rizikových faktorů nebere v úvahu odlišnou míru nejistoty faktorů rizika. To znamená, že není uvažována rozdílná pravděpodobnost odchylek jednotlivých rizikových faktorů od jejich nejpravděpodobnějších hodnot.

Základní analýza citlivosti je omezena pouze na kvantifikovatelné rizikové faktory. (Hnilica a Fotr, 2009, str. 38)

#### **3.5.3.2Expertní hodnocení**

Při expertním hodnocení jsou klíčovými znalosti a zkušenosti pracovníků, kteří pracují v oblasti, kde rizikové faktory působí. U expertního rozhodování se využívají dva způsoby hodnocení, a to matice hodnocení rizik a pravděpodobnostní stupnice.

V přístupu matice hodnocení rizik expert posuzuje významnost rizika pomocí dvou hledisek. Prvním z nich je pravděpodobnost výskytu určitého rizika a druhým je jeho intenzita dopadu na dané kritérium projektu nebo společnosti. Čím vyšší je pravděpodobnost výskytu rizika a intenzita dopadu, tím významější je dané riziko.

Existují dvě varianty expertního hodnocení rizik, a to kvalitativní a semikvalitativní hodnocení. Kvalitativní hodnocení spočívá v tom, že posuzuje významnost rizik graficky na základě matice hodnocení rizik bez využití číselných stupnic. Na druhé straně semikvantitativní hodnocení již dospívá k číselnému vyjádření významnosti rizik.

Na rozdíl od matice hodnocení rizik, kde se pracuje s verbální charakteristikou pravděpodobnostního výskytu rizika, se v metodě pravděpodobnostní stupnice stanovují intervaly pravděpodobnostního výskytu rizika od 0 % do 100 %. Příčemž 0 % pravděpodobnost zcela vylučuje dané riziko a 100 % pravděpodobnost výskytu znamená nejvýznemnější riziko, tedy jistotu. (Hnilica a Fotr, 2009)

## **3.6 Simulace Monte Carlo**

U investic do staveb s dlouho dobou životností je těžké stanovit očekávanou hodnotu finančních údajů, které v sobě skrývají velkou nejistotu, a proto v praktickém příkladě této diplomové práce bude využito simulace Monte Carlo. Simulací Monte Carlo se do modelu zanesou rizikové faktory, které jsou v dlouhém období proměnlivé a dokážou ovlivnit sledovaný výsledek, v našem případě čistou současnou hodnotu.

Dle Hnilici a Fotra (2009, str. 157) je Simulace Monte Carlo postavená na principu náhodného výběru z předem stanoveného souboru. S jednotlivým výběrem se poté v simulaci Monte Carlo provádí různé propočty, které se následně vyhodnocují. Simulace Monte Carlo je využívána v takových případech, kdy není možné požadovaný výsledek přímo spočítat a je nutné využít počítačového softwaru. I v našem konkrétním případě by bez výpočetního softwaru nebylo možné spočítat relevantní výsledek. Když hodnotíme investici s dlouhou dobou životnosti, v našem příkladě s dobou 40 let, je nemožné se spokojit pouze s jedním scénářem a výpočtem finančního kritéria (NPV), které je ovlivněno rizikovými finančními faktory (diskontní sazbou, daněmi, inflací a jinými faktory). Simulací Monte Carlo je možné simulovat předem nastavený počet výpočtů daného finančního kritéria na základě určených finančních faktorů, u kterých je stanoveno nejvhodnější pravděpodobnostní rozdělení v čase. Je nutné předem počítat s tím, že vzhledem k počátečním předpokladům hodnot finančních faktorů, které jsou postavené na

neúplné informovanosti a počítají se specifickými riziky, se skutečnost může, resp. bude lišit od našich předpokladů.

Aby mohl být finanční model vůbec sestaven, musí být výše zmíněněné předpoklady postaveny na číselném odhadu. Jak již bylo několikrát zmíněno, tyto počáteční odhady není jednoduché stanovit. V každém případě je těžké odpovědět na otázky, co přesně číselné hodnoty znamenají, jak je správně interpretovat, jestli jsou spolehlivé, a jak moc se mohou lišit od skutečnosti.

Častým problémem je podle Hnilici a Fotra (2009, str. 158) fakt, že tyto rizikové faktory jsou stanoveny pouze jako bodové odhady a v mnoha případech se uvažují jako správné hodnoty ty nejpravděpodobnější, které jsou postaveny v praxi na středních hodnotách, nikoliv však na modálních.

Je také podstatné, kolik rizikových faktorů ovlivňuje naše finanční kritérium, tedy cílový odhad. Jak prezentují tento problém Hnilica a Fotr (2009, str. 159), představme si příklad, kdy cílovou hodnotu ovlivňují pouze tři nezávislé rizikové faktory a budou se s 50% pravděpodobností od odhadnutých hodnot lišit od skutečnosti. V tomto případě bude pravděpodobnost, že námi odhadovaná hodnota finančního kritéria bude rovna skutečnosti, pouze 12,5 %. Bude-li námi zvolené finanční kritérium ovlivněno více rizikovými faktory, bude zákonitě také menší pravděpodobnost, že se předpokládaná hodnota bude rovnat skutečnosti. Je proto vhodné zabývat se intervalovým rozdělením těchto rizikových hodnot, resp. jejich pravděpodobnostním rozdělením. V tomto případě dokáže Simulace Monte Carlo poskytovat mnohem přesnější odhady, které budou s větší pravděpodobností rovny skutečnosti.

Hlavním východiskem pro simulaci Monte Carlo je sestavení základního finančního modelu. Tento model ovlivňuje veškeré aplikace simulace. Je tomu také naopak, jelikož na základě výsledků simulace je možné upravit chyby v základním modelu. V našem případě diplomové práce budeme využívat softwaru Crystal Ball od společnosti Oracle, který je doplňkem pro tabulkový software MS Excel. Je proto nutné vytvořit finanční model v tomto tabulovém procesoru a následně provést několik simulací Monte Carlo. Jak již bylo řečeno, simulace náhodně generuje hodnoty vstupních parametrů modelu ze zadaných vstupních dat na základě předepsaných distribučních funkcí. Tyto vygenerované vstupní proměnné jsou dosazeny do vhodného matematického či finančního modelu a následně jsou vyhodnoceny výstupní hodnoty tohoto programu. Simulace se opakují do té doby, dokud není dosaženo kritérium maximálního stanoveného počtu událostí, nebo přesnosti statistického výběru. Následné výsledky jsou statisticky vyhodnoceny programem.

Název Monte Carlo je odvozený od slavného města a jeho kasin, a to proto, že sama simulace pracuje, jak je typické pro hry v kasinu, s prvkem rizika, nahodilosti a opakování.

Výhodou simulace Monte Carlo je bezpochyby odstranění nedostatků analýzy scénářů a jednofaktorové analýzy citlivosti, která zkoumá vliv jednoho rizikového faktoru za podmínek ceteris paribus. Nevýhodou této metody je stanovování pravděpodobnostních rozdělení rizikových faktorů a jejich vzájemné korelace.

### **3.6.1 Postup Simulace Monte Carlo**

Dle Hnilici a Fotra (2009, str. 71) je možné simulaci rozdělit do následujících kroků:

- Tvorba matematického modelu v tabulkovém procesoru MS Excel tvorba základního finančního modelu je pro simulaci zásadní. Na jeho základě probíhají jednotlivé propočty různých scénářů a výpočtů finančních kritérií pro hodnocení investice.
- Deklarace klíčových rizikových faktorů respektive vstupních proměnných, které vstupují do modelu a významně ovlivňují výstupní hodnoty finančních kritérií. Rizikovost těchto faktorů je zohledněna v podobě simulace velkého množství scénářů. Další vstupní proměnné, které jsou méně rizikové, pak vstupují do modelu jako konstanty. Nejčastěji jsou tyto konstanty stanoveny jako nejpravděpodobnější hodnoty.
- Stanovení pravděpodobnostního rozdělení rizikových faktorů deklarovaných v předchozím kroku. U diskrétních faktorů rizika s menším počtem hodnot má pravděpodobnostní rozdělení tabukový tvar. Naopak u spojitých faktorů rizika je vybírán vhodný typ pravděpodobnostního rozdělení a stanovují se jeho parametry. Je velice obtížné určit vhodný typ rozdělení a je to jeden z nejtěžších úkolů při simulaci. Existují dva způsoby, jak stanovit pravděpodobnostní rozdělení. V případě, že existují historická data, je možné stanovit rozdělení aproximací některého teoretického rozdělení. Druhý způsob je využíván v případě, kdy neexistují historická data, a je nutné využít znalostí a zkušeností expertů, kterých se rizikové faktory týkají.
- Určení statistické závislosti rizikových faktorů. Některé hodnoty rizikových faktorů mohou být závislé na změně jiných faktorů rizika, například závislost poptávky a prodeje produktu na jeho ceně. Tuto závislost je nutné respektovat při simulaci Monte Carlo.

Vlastní proces simulace při využití tabulkového procesoru. V počítačovém softwaru Crystall Ball nastavíme počet simulací, který se má provést. V každém kroku simulace generuje Crystall Ball hodnoty faktorů rizika na základě jejich pravděpodobnostních rozdělení. S těmito hodnotami propočítá základní model nastavený v tabulkovém procesoru a vypočítá hodnoty finančních kritérií.

### **3.6.2 Stanovení pravděpodobnostního rozdělení rizikových faktorů**

V tomto kroku je třeba definovat nejistotu rizikových proměnných finanční analýzy. Rozdělení pravděpodobnosti rizikových faktorů představuje interval, ve kterém se hodnoty těchto faktorů budou s určitou pravděpodobností nacházet.

Dle Fotra a Součka (2011, str. 220) existují dva následující způsoby, jak stanovit toto rozdělení:

- zpracování statistických dat,
- stanovení expertním odhadem.

V prvním případě je nutné, aby byla k dispozici historická data, která budou vyrovnána s nejvhodnějším teoretickým typem rozdělení. V případě, že historická data nejsou dostupná anebo v extrémním případě, je nutné využít expertních zkušeností k stanovení pravděpodobnostního rozdělení. (Fotr a Souček, 2009)

Na praktickém příkladě této diplomové práce využíváme nástroje Crystal Ball, který disponuje funkcí, jež na základě námi uvedených historických dat vybere vhodné pravděpodobnostní rozdělení.

### **3.7 MS Excel a VBA**

Při tvorbě nástroje ekonomického hodnocení investic bude využito tabulkového editoru MS Excel. MS Excel nabízí obrovské množství funkcí, díky kterým je možné naprogramovat jednotlivé listy nástroje pro hodnocení investic. V editoru je možné naprogramovat vlastní funkce.

Kromě základních matematických operací, jako jsou odčítání, suma nebo násobení, budeme využívat především finanční funkce. Ty jsou při investičním rozhodování zcela nepostradatelné. Předprogramované funkce nám velice usnadní práci s výpočty net present value a při tvorbě splátkového kalendáře úvěru.

U tvorby nástroje hodnocení využijeme mimo jiné programovací jazyk Visual Basic (dále jen VBA), díky kterému naprogramujeme dílčí procesy hodnocení a propojíme jednotlivé listy. S VBA je možné nechat některé výpočty probíhat zcela v pozadí a bez nutnosti zásahu uživatelů. Díky programování bude vytvořen nástroj s uživatelsky přívětivým prostředím.

Makra jsou využívána pro automatizaci a opakující se procesy, čímž pomáhají rychleji zpracovávat úkoly mnoha analytickým týmům napříč různými odvětvími. V případě využití maker je možné rychleji a efektivněji zpracovávat obrovské množství dat. Černý (2008, str. 14) definuje makro jako posloupnost příkazů, které jsou spuštěné jako celek a jejichž cílem je automatizace pracovních postupů a vyloučení jejich opakujících se procesů. Dalším cílem je zpracovávat velké množství dat v kratším čase a snížení možné chybovosti.

#### **3.7.1 Tvorba maker**

VBA je standardním programovacím jazykem v MS Excel, pomocí kterého se vytváří makra. Editace makra se spustí stisknutím kombinace kláves Alt+F11. Po spuštění se otevře nové okno, ve kterém se vytváří jednotlivá makra a jejich funkce. Editační okno nabízí možnosti vytváření maker jak pro konkrétní listy, tak i pro celý sešit. Makro se ukládá do aktivního sešitu. V tomto případě je makro možné spustit pouze v rámci jednoho sešitu, ve kterém je uloženo a který je aktuálně otevřen. V případě, že chceme vytvořit makro a spustit ho v každém ze sešitů, pak je třeba takové makro uložit jako osobní, Personal.xls. Následně je makro možné vyvolat při spuštění kteréhokoliv sešitu v MS. (Sobol, 2003)

Pro naše účely budeme využívat dvě možnosti vytváření maker a jejich kombinaci. Prvním a troufáme si říct, že pro začátečníky nejjednoduším způsobem, je nahrání makra. Tento způsob jsme využili při zaznamenání jednotlivých funkcí, které jsou sočástí komplexnějšího makra. Jako příklad můžeme prezentovat vložení celého řádku.

Nahrávání makra se spouští ovládacím tlačítkem Záznam makra na hlavním panelu pod záložkou Vývojář. Jinou možností, jak spustit nahrávání makra, je kombinace kláves Ctrl+Shift+A. (WALL.cz, 2008) Otevře se okno, ve kterém zadáme název nahrávaného makra a cíl jeho úložiště. Spuštěné nahrávání zaznamená a uloží veškeré úkony a pohyby provedené uživatelem v kódu do nově vytvořeného modulu, který je k dispozici v editačním okně. Nahrávání makra je zastaveno stisknutím tlačítka Konec záznamu. Následně se otevře editační okno se zaznamenaným kódem. Existují dvě varianty odkazů při nahrávání maker, a to absolutní a relativní. Absolutním odkazem na určitou oblast buněk zajistíme to, že při každém spuštění makra bude vybrána ta samá oblast. Naopak při využití relativního odkazu bude vybrána oblast buněk v závislosti na aktuálně vybrané. (Sobol, 2010)

Jak jsme zmínili, záznam makra je dobrá věc při tvorbě jednoduchých funkcí či operací. Usnadní a urychlí tak práci s psaním kódu specifické funkce. V případě složitějších maker anebo skládání jednotlivých funkcí do jednoho makra ve formě nějakého cyklu či posloupnosti je nutné upravit kód ve Visual Basic Editor.

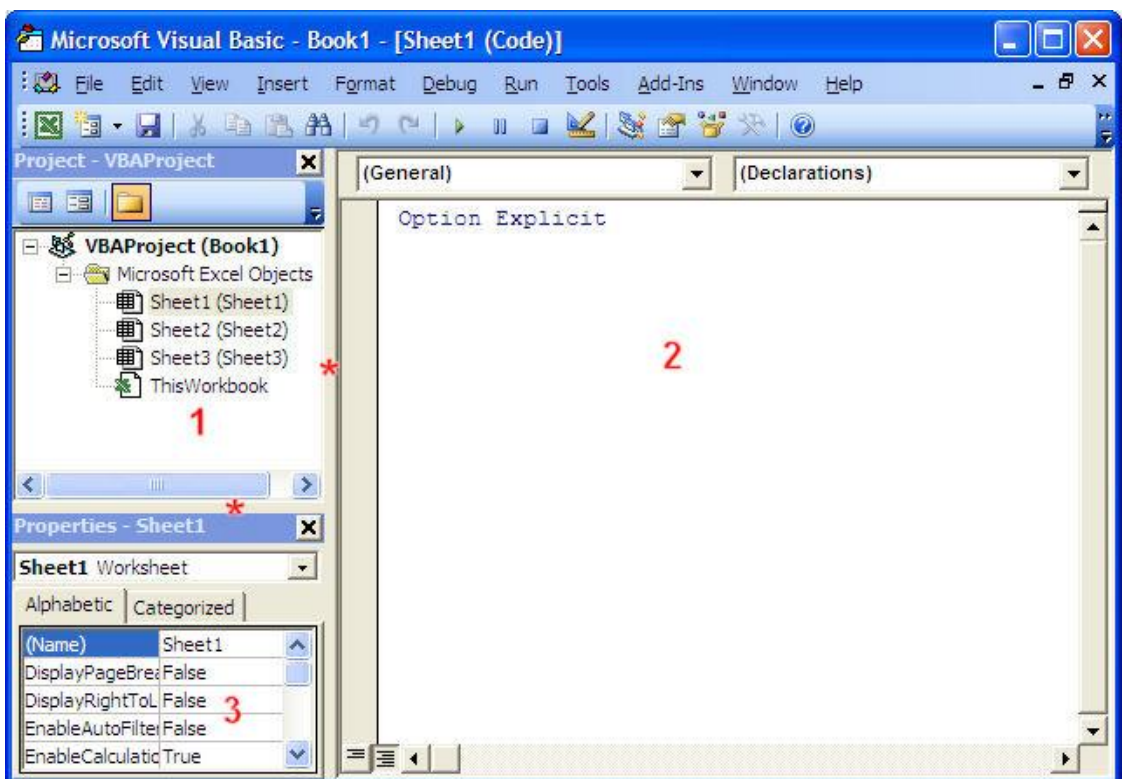

<span id="page-25-0"></span>Obr. 1 Ukázka dialogového okna VBA. Zdroj: www.excel-vba.com

Na obrázku jedna jsou vidět tři hlavní okna editoru VBA. Takové rozložení oken jsme používali při psaní maker pro výstup této diplomové práce. Každý uživatel si může editor upravit dle svých potřeb. Další okna lze přidávat v záložce View.

Okno označeně číslem 1 se nazývá Project a obsahuje hierarchickou strukturu všech maker a jejich uložení. Jak jsme popisovali výše, tak je možné makro napsat pro určitý list, nebo pro celý sešit. Jednotlivá makra jsou ukládána do modulů.

Druhé okno představuje prostor, kde se zaznamenává samotný kód makra, tedy jednotlivé příkazy a funkce. Na obrázku je dále označeno třetí okno, které se nazýva Properties.

Spuštění makra je možné několika způsoby. První možností je spuštění makra z dialogového okna Makro, které je dostupné v záložce Nástroje na hlavním panelu nebo klávesovou zkratkou Alt+F8. Následně se otevře seznam všech maker, která jsou pro daný sešit dostupná. Při samotném vytváření lze makru přidělit specifickou klávesovou zkratku, která ho spustí. To je možné buď při zápisu kódu ve VBA, nebo v případě zaznamenávání makra ve formátu Ctrl+[písmeno], nebo Ctrl+Shift+[písmeno]. Makro můžeme také přiřadit nějakému tlačítku, kterým ho uživatel vyvolá. (Sobol, 2010)

Zdrojový kód začíná hlavičkou makra a pokračuje řetězem příkazů. Kód makra může být libovolně dlouhý a může být pro větší přehlednost členěn na jednotlivé řádky. V kódu můžeme zanášet poznámky a komentovat tak napsané příkazy. Komentář vytvoříme tak, že na jeho začátku napíšeme apostrof, a písmo komentáře bude zelené. Klíčová slova jako začátek makra (Sub), jsou označena modrou barvou. Chyby v kódu jsou zvýrazněny červenou barvou.

### **3.7.2 Části makra**

Hlavička makra je tvořena příkazem Sub a končí příkazem End Sub. V makru je možné vyvolat samostatné podprogramy, které obsahují příkazy a funkce, které dohromady tvoří celek a mohou se opakovat. Dobrým příkladem podprogramu je procedura, která v našem makru provede příkaz nebo sérii příkazů a následně skončí. Rozdíl mezi makrem a procedurou je v tom, že makro je procedura bez parametrů. Makro lze nahrát a spustit z kteréhokoliv místa v sešitu. Dalším pojmem je funkce, která na rozdíl od popsané procedury vrací určitou hodnotu a přiřazuje ji určité proměnné a dale s ní pracuje. Syntaxe funkce začíná v kódu slovem Function *název funkce (parametry)*. V další části se vytvoří příkazy a funkce se ukončí slovem End Function. (Sobol, 2010)

### **3.7.3 Základní Objekty**

Excel se skládá z objektů, Workbook (Sešit), Worksheet (List), Range (Buňky nebo oblasti buněk). Tyto objekty využíváme při programování makra a jeho funkcí. Jednotlivé objekty mají své vlastnosti, popisující jeho charakteristiku. Důležitou vlastností objektu je Name (Jméno), pomocí kterého objekt identifikujeme. Objekty je možné přejmenovat v záložce názvů nebo přiřadit jméno přímo v kódu makra. Syntaxe takového příkazu vypadá následovně: *Workbook("Sešit").Name= "Nový název"*.

Každý objekt provede jemu vlastní činnosti, které se nazývají metody. Součástí objektu jsou metody, tj. činnosti, které je možné vyvolat.

Mezi základní pojmy ve VBA patří proměnné, které můžeme na začátku každého makra definovat pro lepší přehlednost, popřípadě, když je potřeba, přesně definovat datový typ proměnné. Proměnná slouží jako úložistě v paměti. Deklarace proměnné umožňuje stanovení jmen proměnných, popřípadě jejich datový typ, který budou obsahovat. Syntaxe vypadá následovně:

*Název proměnné = Objekt.Vlastnost* (WALKENBACH, 2008)

## **3.8 Crystal Ball**

NNěkolikrát byla v této diplomové práci vzpomínána riziková analýza investičních projektů. Na provedení této analýzy využijeme Crystal Ball, nadstavbu tabulkového procesoru Ms Excel. Crystal ball využívá výše popsanou metodu Monte Carlo pro analýzu rizika investiční akce. Crystal Ball jsme využili nejen proto, že usnadňuje výpočet simulací, ale také částečně odstraňuje nevýhody simulace Monte Carlo. Výhodou Crystal Ballu pro uživatele, jsou nástroje, které pomáhají definovat pravděpodobnostní rozdělení rizikových faktorů a určení jejich případné korelace. Všechny zjištěné vlastnosti automaticky promítá do procesu simulace nastaveného finančního modelu.

Jednotlivé kroky nastavení simulace Monte Carlo v nástroji Crystal Ball budou uvedeny v praktické části této diplomové práce, konkrétně v kapitole 5.3 Simulace Monte Carlo v Crystal.

## **4 Charakteristika projektu a problému**

## **4.1 Projekt CESBA**

Název pasivní dům vznikl z podstaty principu využívání pasivních zdrojů pro vytápění domu. Pasivní dům dokáže využít okolní zdroje tepla, jako jsou sluneční záření zvenku, ale i teplo, které vytváří domácí spotřebiče nebo sami lidé v domě žijící. Sofistikovaná zařízení dokáží přeměnit přebytečné teplo na energii, která je následně využita jiným způsobem. V pasivním domě jsou téměř eliminovány úniky tepla díky lepší izolaci a neexistenci tepelných mostů. Proto je za pasivní dům považován takový, který během jednoho roku spotřebuje do 15 kilowatthodin tepla na 1 m2 vytápěné plochy. Rodiny, které si pořídí pasivní dům, nemusí dobudoucna téměř vůbec trápit vývoj cen energií. Naopak, čím vyšší budou náklady na energii, tím rychleji se jim původní investice vrátí. (Česká komora architektů, 2014)

## **4.2 Definice pasivního a nízkoenergetického domu**

Název pasivní dům vznikl na základě principu využívání pasivních zdrojů pro vytápění domu. Dokáže využít okolní zdroje tepla jako jsou sluneční záření, teplo, které vytváří domácí spotřebiče, lidé. Sofistikované zařízení dokážou přeměnit přebytečné teplo na energii, která je následně využita jiným způsobem. V pasivním domu jsou téměř eliminovány úniky tepla díky lepší izolaci a neexistenci tepelných mostů. Proto je pasivní dům takový, který během jednoho roku spotřebuje do 15 kilowatthodin na 1 metr čtvereční vytápěné plochy. Rodiny, které si pořídí pasivní dům, nemusí téměř trápit vývoj cen energie v budoucnu. Naopak, čím vyšší budou náklady na energii, tím rychleji se jim původní investice vrátí. (Centrum pasivního domu, 2014)

Podle standardů Passivhaus Institutu v Darmstadtu pasivní dům musí splňovat následující požadavky:

- roční spotřeba domu je maximálně 15 kWh na m<sup>2</sup> vytápěné plochy,
- neprůvzdušnost obálky domu n<sub>50</sub> nesmí překročit hodnotu  $0.6$ <sup>-1</sup>/hod, to znamená, že při přetlaku nebo podtlaku 50 Pa se nesmí za hodinu vyměnit nětesnostmi v obálce více než 60 % vnitřního objemu vzduchu,
- celková potřeba primární energie k provozu domu včetně všech domácích spotřebičů nesmí překročit 120 kWh/m<sup>2</sup> vytápěné plochy.

K vývoji pasivních domů předcházely domy nízkoenergetické, které jsou specifikovány roční spotřebou energie do 50 kilowatthodin na metr čtvereční vytápěné plochy.

## **4.3 Pojmy hodnocení energetické náročnosti budov**

Dle §2 Vyhlášky č. 78/2013 Sb., o energetické náročnosti budov (ve znění pozdějších předpisů) (dále jen Vyhláška č. 78/2013 Sb.) je při posuzování technické, ekonomické a ekologické proveditelnosti nutné, aby referenční varianta byla téhož druhu, stejného geometrického tvaru a velikosti včetně prosklených ploch a částí. Dále se nesmí lišit orientací ke světovým stranám. Musí být navrhována pro stejné typické užívání, za stejných klimatických podmínek, stejných přírodních i jiných možných překážek, například stíněním jinou zástavbou. Naopak by se referenční varainta měl lišit hodnotami vlastností budovy, jejích konstrukcí a technických systémů v budově. Typickým užíváním se rozumí obvyklý způsob užívání budovy v souladu s podmínkami vnitřího a venkovního prostředí a provozu stanovený pro účel výpočtu energetické náročnosti budovy.

Dle §2 vyhlášky č. 78/2013 Sb. o energetické náročnosti budov se energonositelem se rozumí hmota nebo jev, které mohou být použity k výrobě mechanické práce nebo tepla nebo na ovládání chemických nebo fyzikálních procesů.

Dle odstavce § 3 Vyhlášky č. 78/2013 Sb. o energetické náročnosti budov jsou ukazateli energetické náročnosti budovy:

- celková primární energie za rok,
- neobnovitelná primární energie za rok,
- celková dodaná energie za rok,
- dílčí dodané energie pro technické systémy vytápění, chlazení, větrání, úpravu vlhkosti vzduchu, přípravu teplé vody a osvětlení za rok,
- průměrný součinitel prostupu tepla,
- součinitele prostupu tepla jednotlivých konstrukcí na systémové hranici,
- účinnost technických systémů.

Veškerou tématiku spojenou s energetickým hodnocením budov a jejich částí pokrývá zákon Zákon č. 406/2000 Sb. - o hospodaření energií a související předpisy a normy:

- ČSN EN 15193 Energetická náročnost budov Energetické požadavky na osvětlení,
- TNI 73 0329 technická norma pro zjednodušené výpočtové hodnocení a klasifikace obytných budov s velmi nízkou potřebou tepla na vytápění
- ČSN EN 15459 Energetická náročnost budov Postupy pro ekonomické hodnocení energetických soustav v budovách.

## **4.4 Popis problému**

Jedním z dílčím problémů projektu CESBA je mimo jiné ekonomické hodnocení investice do energeticky efektivních staveb či energeticky optimalizačního řešení pro tyto stavby. Na základě doporučených metod při projektování a následné realizaci návrhu optimalizačního řešení či nové stavby a expertních závěrů studie projektu CESBA bude sestaven obecný nástroj pro ekonomické hodnocení těchto investic. Expertní skupina architektů vypracovala v rámci projektu CESBA studii, která přináší manuál, jak postupovat při optimalizaci stávajícího řešení energetické náročnosti budovy. Tuto studii je pochopitelně možné využít i při realizaci nové stavby nízkoenergetického domu. Na základě výše doporučených metod je třeba vytvořit obecný nástroj, který bude sloužit při investičním rozhodování. Investor by měl být schopen díky navrženému postupu a využití obecného nástroje posoudit, zda se mu vyplatí investovat a vázat svůj kapitál do navrhovaného optimalizačního řešení anebo vybrat variantu, která není energeticky efektivní. Jak již bylo zmíněno, efektivní nástroj by měl pomáhat jak při rozhodování o optimalizaci starší budovy, ale také při stavbě nových rodinných domů. Dle aktuálně platných směrnic Evropské unie má být do roku 2018 většina veřejných budov energeticky soběstačná. Evropská unie směřuje k regulaci rodinných domů od roku 2020, kdy se přejde na výstavbu nízkoenergetických domů a bytů. Dle ekonomů by tak Česká republika měla ušetřit 200 mld. během následujících deseti let. (Lukáč a Holub, 2012)

Nástroj optimalizace bude sestaven tak, aby odpovídal požadavkům zadání z projektu CESBA a zároveň aby byl uživatelsky přátelský. Architekti vypracovávají návrhy staveb dle požadavků investora, která stanoví omezující kritéria jako jsou finance, velikost domu (klienti mají určitou představu o koncepci domu), velikost pozemku a v neposlední řadě geografické umístění stavby, které určuje podnebí, roční teploty, nadmořská výška a další specifiké parametry prostředí. Všechny tyto aspekty musí architekt zvážit a zahrnout do rozhodování při návrhu projektu. Proto je nutné, aby nástroj hodnocení odpovídal požadavkům architektů, kteří s ním budou pracovat nejčastěji. Architektům by měl pomoci při přesvědčení investora o investici do optimalizačního řešení nebo dal přednost pasivnímu domu před energeticky neefektivní stavbou. Většinou, ale nemusí to být pravidlem, je prvotní investice do výstavby nízkoenergetického nebo pasivního domu nákladnější než do běžného domu, který dle energetického průkazu nesplňuje kritéria nízkoenergetické stavby. Velice záleží na výše popsaných aspektech a zkušenostech architekta, aby rozdíl prvotních nákládů mezi dvěmi stavbami snižoval. Každý investor je jiný, má jiné požadavky a představy o své investici. Jinak se bude rozhodovat rodina, která bude využívat dům pro svou potřebu, jinak velký investor, zpravidla společnost, která chce do 5 let od stavby generovat zisk. U rodinného domu se nepředpokládá, že by generoval vysoké zisky, jak tomu může být u podnikatelského záměru velkého investora. V tomto případě je snazší dosáhnout kladné NPV při hodnocení investice po dobu její životnosti, protože kromě snížení ročních nákladů díky úspoře energie, mohou vznikat dodatečné příjmy z prodeje přebývající energie do sítě a jsou generovány další zisky z pronájmu prostor. Tyto příjmy jen těžko najdeme u rodinných domů.

Jednotlivé části programu budou vypracovány tak, aby obsahovaly veškěré možné varianty, které mohou nastat jak při plánování nové stavby, tak i energetické optimalizace budovy.

Podmínkou v rozhodování o investiční variantě ve stavebnictví je, aby obě porovnávané varianty měly stejný koncept. Tím se má na mysli, že se mohou lišit použitým materiálem, technickým vybavením, ale nebudou se lišit velikostí a geometrickým tvarem, orientací ke světovým stranám, typickým užíváním budovy. Jedině tak je možné provést ekonomické hodnocení dvou variant staveb, které se liší využitím energetické energie. I tak bude model použitý v této diplomové práci zjednodušen, jelikož, i přes právě popsanou podmínku, není prakticky možné, aby koncepce obou variant byly zcela totéžné. Je zřejmé, že pokud bude použit jiný materiál o jiné tloušce k izolaci například stěn, nebude stejná energeticky vztažná plocha obou variant stejná.

Na základě zkušeností architektů a hodnotitelů byla vybrána následující kritéria, podle kterých se bude vyhodnocovat výhodnost zvolené varianty. Investice se budou posuzovat dynamickými metodami, a to diskontovanými náklady a stanovením net present value cash flow investice. Tato dvě kritéria byla vybrána proto, aby byla srozumitelná pro většinu uživatelů naší cílové skupiny. Architekti potřebují nástroj, kterým dokáží investorovi jednoduše vysvětlit a zobrazit výhodnost jimi preferované varianty. Nástroj, který jim dokáže pomoci již při realizaci návrhů stavby. To znamená, že jim umožní srovnat obě varianty podle logicky dělených nákladů. Je obrovskou výhodou pro architekta, když vidí, kde je možné ušetřit na materiálu a během několika minut zjistí, jaké jsou finanční dopady jím udělané změny.

Tento nástroj bude sloužit expertnímu týmu v rámci projektu CESBA při vybraných projektech a možné distribuci na webových stránkách, které budou sloužit k propagaci jak veřejných, tak i soukromých nízkoenergetických staveb.

## **5 Praktická část**

### **5.1 Tvorba nástroje hodnocení**

Po stanovení vhodné metody ekonomického hodnocení investice do nízkoenergetických nákladů, která vyhovuje požadavkům zadání v projektu CESBA a požadavkům architektů, bude následovat samotné vytvoření obecného nástroje takového hodnocení. Následující části popisují samotnou tvorbu jednotlivých listů nástroje, v nichž jsou deklarovány jednotlivé proměnné a postupy výpočtu pomocí dostupných a vlastně naprogramovaných vzorců a funkcí v MS Excel za pomocí programovacího jazyka VBA.

V každém listu nástroje jsou nadefinována pravidla vyplnění jednotlivých buněk. Světle zelenou barvou jsou označené buňky, které jsou odemčené a připravené na vyplnění jejich hodnot uživatelem. Ostatní buňky jsou zamčené a slouží jako informativní.

#### **5.1.1 Jednorázové vstupní investiční náklady**

Prvním krokem při tvorbě hodnocení je sestavení listu s jednorázovými investičními náklady, které se mohou u investic ve stavebním průmyslu objevit, a základních údajů o projektu. Uživatel vyplní základní parametry, mezi které patří doba životnosti investice, nárůst cen investice, růst cen energií a zda se jedná o fyzickou nebo právnickou osobu. Základní doba životnosti investice byla stanovena expertním odhadem architekty v projektu CESBA na 40 let. Nástroj umožňuje nastavení doby investice v intervalu od 1 roku až do 100 let.

V listu jednorázových investičních nákladech jsou v názvech sloupců nadefinovány proměnné, které budou do modelu hodnocení vstupovat. V prvním sloupci budou hodnotitelé zadávat názvy prvků stavby.

Jednotlivé položky je možné přidávat a odebírat, tak aby byl program co nejflexibilnější. Avšak je nastavený maximální limit zadaných položek na 300.

Pro přidávání jednotlivých položek bylo naprogramováno tlačítko pomocí makra ve VBA. Ukázka naprogramovaného tlačítka pro položky A je vyfocena na obrázku číslo 2. Makro funguje na základě několika funkcí.

V prvním kroku jsme využili funkci Application.ScreenUpdating = False, kterou je zajištěno, že veškeré funkce a výpočty probíhají na pozadí. V druhém kroku jsme definovali proměnné makra. První proměnnou jsme stanovili oblast buněk, tedy určitou oblast jedné kategorie nákladů. Tato proměnná je v ukázce nazvaná oblast\_položky\_A s datovým typem Range. Stejným způsobem jsme nadefinovali druhou proměnnou posledni\_radek.

Třetím krokem jsme definovali výše popsané oblasti, se kterými bude makro pracovat. Některé buňky programu jsou zamčené, aby je hodnotitel nemohl měnit nebo vymazat. Proto je důležité do makra zahrnout funkci odemknutí listu, aby bylo možné kopírovat a přidávat nové řádky v listu. Na obrázku čílo 2 je znázorněna syntaxe tohoto opatření. Aby bylo možné spustit makro bylo potřeba odemknout list funkcí ActiveSheet.Unprotect opatřené heslem Password:=xxx, které je na obrázku z bezpečnostních důvodu skryté a dané pouze do poznámky. Jakmile makro proběhne, list bude znovu uzamčen pomocí funkce ActiveSheet.Protect Password:=xxx.

Po odemknutí listu jsme využili klauzuli With, která označí poslední řádek v dané oblastia dále s ním pracuje. Označený řádek je následně zkopírován, aby byly zachovány všechny nastavené funkce v dané oblasti, a vloží jej pod vybraný poslední řádek. V dalším kroku jsou vymazány určité řádky oblasti, aby do nich mohl uživatel psát. V tomto kroku je ukončená klauzule With a pokračujeme vyvoláním makra rozkopiruj\_vypoctove\_vzorce, které bude blíže popsáno v podkapitole zabývající se odpisy a reinvesticemi.

V předposledním kroku makra je znovu zamčen list se stejným heslem. Poslední funkcí, Application.ScreenUpdating = True, je zajištěno, že jednotlivé aktualizace výpočtů budou pro hodnotitele viditelné. Následně je makro ukončeno.

Tak, jak jsme popsali postup při tvorbě přidání nového řádku v oblasti A, jsme přizpůsobili tlačítka na přidání u všech ostatních kategorií nákladů. Tlačítko je umístěno u každého názvu všech kategorií.

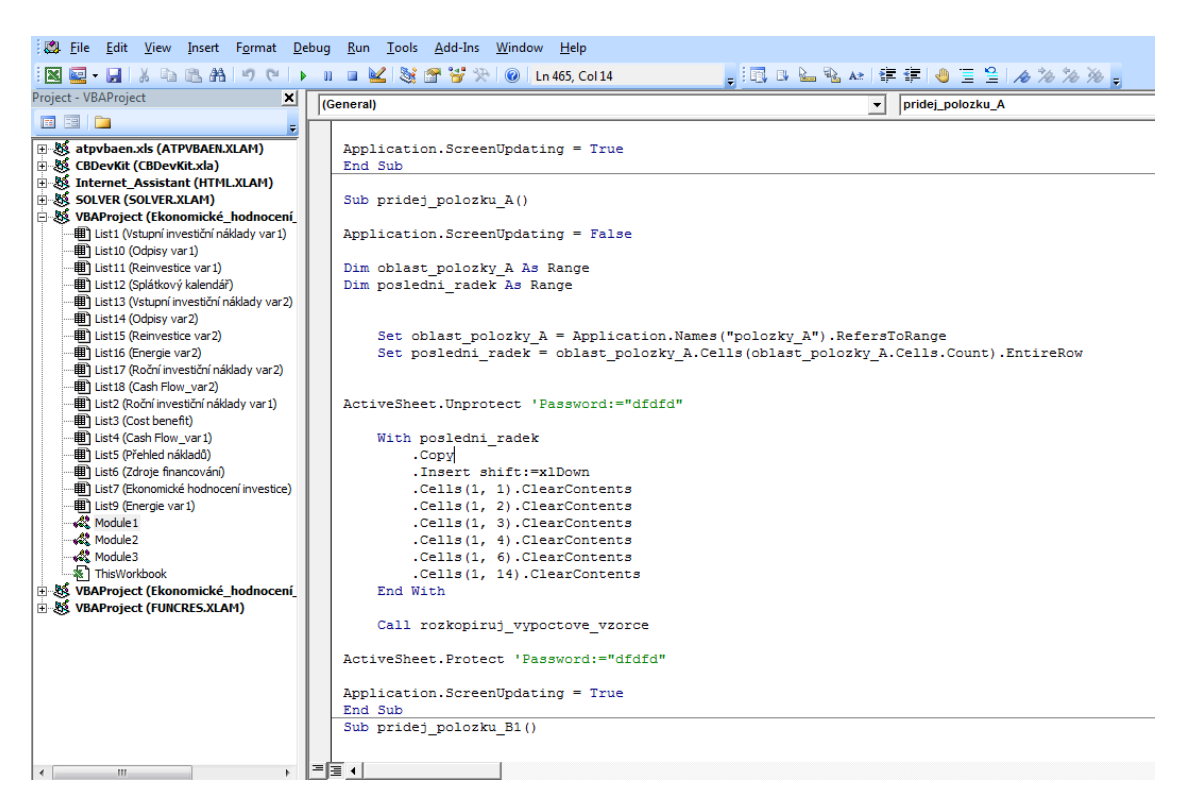

Obr. 2 Ukázka makra – přidání řádku.

<span id="page-33-0"></span>Stejně tak jsme naprogramovali tlačítko, které umožňuje uživatelům odebrat vybrané řádky. Na obrázku dva jsme znovu poskytli ukázku jednoho tlačítka s makrem odebrání celého řádku. Toto makro je omezeno tak, aby uživatelé nemohli smazat důležité a zamknuté části listu, jako například popis jednotlivých kategorií nákladů.

V prvním kroku psaní makra jsme znovu použili funkci, díky které budou veškeré kroky naprogramované v makru probíhat na pozadí. V dalším kroku jsme nadefinovali proměnné. V jednotlivých funkcích budeme pracovat se stejnými proměnnými jako v makru přidání řádku, a tedy oblast položek a poslední řádek. Navíc jsme v makru použili novou proměnnou ActiveCell. Znovu byl nadefinován datový typ Range u všech proměnných.

V následujícím kroku byly proměnným přiřazeny oblasti.

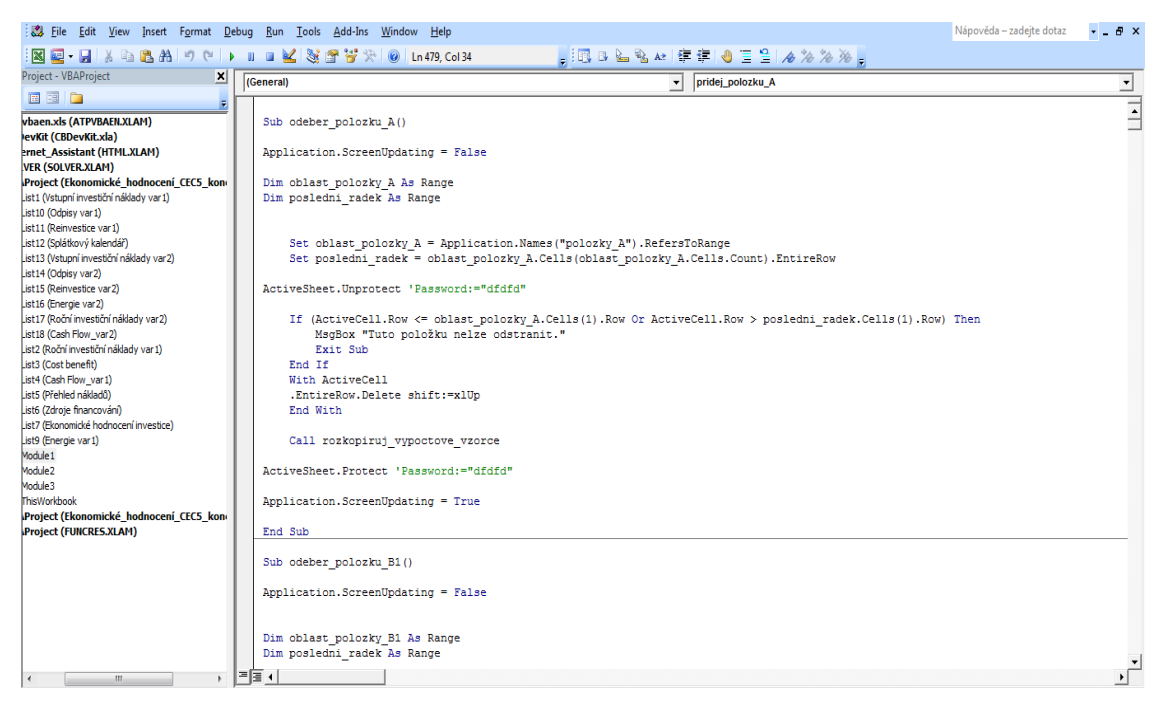

Obr. 3 Ukázka makra – odebrání celého řádku.

<span id="page-34-0"></span>Jednorázové investiční náklady jsme po konzultaci s panem architektem rozdělili do následujících kategorií:

- 1. zastavěná plocha
- 2. obálka budovy
	- 2.1. střecha
	- 2.2. stěny/podlahy
	- 2.3. vnější otvorové výplně
	- 2.4. minimalizace tepelných mostů a těsnost vnějšího pláště
- 3. vnitřní konstrukce
	- 3.1. vnitřní stěny
	- 3.2. vnitřní otvorové výplně
- 4. technické vybavení budovy
	- 4.1. systém vytápění
	- 4.2. systémy HVAC (heating, ventilation, air conditioning)
	- 4.3. elektrické systémy a napájecí systémy

#### **5.1.2 Odpisy**

Tento list slouží pouze pro výpočet odpisů a zdroj hodnot pro stanovení Cash Flow investice. Je proto skrytý pro hodnotitele a slouží pouze jako výpočetní list. Na tomto listu jsou vypočítávány odpisy pro jednotlivé investiční složky celého projektu a pro jednostlivé roky jsou vypočítány sumy. Ty jsou následovné odesílány do listu Cash Flow. Odpisy jsou vypočítávány na základě informací uvedených uživatelem v listu Vstupní investiční náklady. Kde uživatelé u každé části konstrukce budovy a jejího vybavení uvedli, zda bude odepisována či nikoliv. U každé části konstrukce samotné budovy bude uveden stejný počet let odepisování a bude roven době životnosti budovy. V případě zařízení, které má kratší dobu životnosti než samotná stavba, je potřeba uvést hodnotu investice, tedy kupní cenu, počet let odepsování dle platného zákona a dobu životnosti zařízení či jiné odepisované investice, které je důležité pro výpočet zůstatkové hodnoty v následujícím listu Reinvestice. Jako příklad můžeme uvést výpočet odpisů u technického zařízení budovy (TZB), kondenzačního kotle.

|                | <b>B3</b>            | $\theta$<br>۰ | $f_x$                           | =KDYŽ(B\$1<=doba odepisovani budovy;KDYŽ('Vstupní investiční náklady var1'!\$N9=0;0; |         |                                         |         |             |              |                   |           |                         |            |    |
|----------------|----------------------|---------------|---------------------------------|--------------------------------------------------------------------------------------|---------|-----------------------------------------|---------|-------------|--------------|-------------------|-----------|-------------------------|------------|----|
|                | A                    | B             | c                               | D                                                                                    | E       | F                                       | G       | н           |              |                   | Κ         |                         | M          |    |
| 1              | <b>Odpisy</b>        | 1             | $\overline{2}$                  | 3                                                                                    | Δ       | 5                                       | 6       | 7           | g            | ٩                 | 10        | 11                      | 12         |    |
| $\overline{2}$ |                      | 1. rok        | 2. rok                          | 3. rok                                                                               | 4. rok  | 5. rok                                  | 6. rok  | 7. rok      | 8. rok       | 9. rok            | $10.$ rok | 11. rok                 | 12. rok    | 13 |
| 3              | Pozemek              | 1200000       | 1200000                         | 1200000                                                                              | 1200000 | 1200000                                 | 1200000 | 1200000     | 1200000      | 1200000           | 1200000   | 1434111                 | 1434111    |    |
|                | Kupní cena objektu   | 2000000       | 2000000                         | 2000000                                                                              | 2000000 | 2000000                                 | 2164864 | 2164864     | 2164864      | 2164864           | 2164864   | 2390185                 | 2390185    |    |
| 5              | zahrada              | 25000         | 25000                           | 25000                                                                                | 25000   | 25000                                   | 25000   | 25000       | 25000        | 25000             | 25000     | 25000                   | 25000      |    |
| 6              |                      | ٥             | $\Omega$                        | 0                                                                                    | 0       | $\mathbf{0}$                            | ٥       | ٥           | $\Omega$     | ٥                 | ٥         | $\Omega$                |            |    |
|                | Zastavěná plocha (   | Ō             | $\Omega$                        | ٥                                                                                    | Ō       | $\mathbf 0$                             | n       | n           | $\Omega$     | n                 | n         | o                       |            |    |
| 8              | B) Obálka budow      | o             | o                               | 0                                                                                    | Ō       | $\mathbf 0$                             | Π       |             | o            |                   |           |                         |            |    |
| q              | <b>B1)</b> Střecha   | Ō             | $\mathbf{0}$                    | 0                                                                                    | Ō       | $\mathbf{0}$                            | n       | Λ           | $\mathbf{0}$ |                   | Λ         |                         |            |    |
| 10             | Plochá střecha       | 10000         | 10000                           | 10000                                                                                | 10404   | 10404                                   | 10404   | 11040,81    | 11040,81     | 11040,81          |           | 11716,59 11716,59       | 11716,59 1 |    |
| 11             |                      | O             | $\mathbf{0}$                    | 0                                                                                    | 0       | $\mathbf{0}$                            | n       | ٥           | ٥            | ٥                 | n         | ٥                       |            |    |
| 12             |                      | n             | $\mathbf{0}$                    | ٥                                                                                    | ٥       | $\Omega$                                | n       | Λ           | n            | n                 | n         | Ō                       |            |    |
| 13             | Šikmá střecha        |               | 0                               | o                                                                                    | Ō       | $\circ$                                 |         | Ō           | o            | o                 |           | 0                       |            |    |
| 14             |                      | ٥             | $\mathbf{0}$                    | 0                                                                                    | Ō       | $\mathbf{0}$                            | ٥       | n           | O            | ٥                 | n         | Ō                       |            |    |
| 15             |                      | n             | n                               | $\mathbf{0}$                                                                         | n       | $\Omega$                                | n       | n           | n            | n                 | n         | Ō                       |            |    |
| 16             | Střecha (SUMA)       | o             | $\Omega$                        | o                                                                                    | Ō       | $\circ$                                 | n       | Ō           | $\Omega$     | o                 | n         | o                       |            |    |
| 17             | B2) Stěny/Podlahy    | n             | $\mathbf{0}$                    | ٥                                                                                    | Ō       | $\mathbf 0$                             | n       | Ō           | O            | n                 | Ō         | Ō                       |            |    |
| 18             | Obvodová stěna       | ٥             | $\Omega$                        | $\mathbf{0}$                                                                         | Ō       | $\Omega$                                | ٥       | n           | $\theta$     | ٥                 | n         | Ō                       |            |    |
| 19             |                      |               | O                               | o                                                                                    | n       | $\mathbf 0$                             | n       | n           | n            | o                 |           | 0                       |            |    |
| 20             |                      | n             | $\mathbf{0}$                    | 0                                                                                    | Ō       | $\mathbf{0}$                            | Ω       | Ō           | $\Omega$     | ٥                 | n         | $\mathbf{0}$            |            |    |
| 21             | Podlaha              | Ō             | $\mathbf 0$                     | Ō                                                                                    | Ō       | $\mathbf 0$                             |         | Ō           | O            | Ō                 | ñ         | O                       |            |    |
| 22             |                      | Ō             | o                               | 0                                                                                    | Ō       | $\mathbf 0$                             | o       | Ō           | o            | Ō                 | n         | 0                       |            |    |
| 23             | Nevytápěné vnější s  | n             | $\sqrt{2}$                      | 0                                                                                    | Ō       | $\mathbf{0}$                            | Ω       | Λ           | $\Omega$     | n                 | n         | Ō                       |            |    |
| 24             |                      | n             | $\Omega$                        | $\Omega$                                                                             | Ō       | $\mathbf 0$                             | n       | Ō           | o            | Ō                 | n         | $\Omega$                |            |    |
| 25             | Stěny (SUMA)         | n             | 0                               | 0                                                                                    | ٥       | $\mathbf 0$                             | ٥       | ٥           | O            | ٥                 | Ō         | O                       |            |    |
| 26             | B3) Vnější otvotrové | ٥             | $\mathbf{0}$                    | 0                                                                                    | Ō       | $\Omega$                                | ٥       | Λ           | $\mathbf{0}$ | n                 | n         | Ō                       |            |    |
| 27             | Dveře                | n             | $\Omega$                        | o                                                                                    | Ō       | $\bullet$                               |         | o           | n            | n                 |           | o                       |            |    |
| 28             |                      | n             | $\mathbf 0$                     | 0                                                                                    | Ō       | $\mathbf 0$                             | O       | Ō           | $\mathbf{0}$ | Ō                 | Ō         | $\mathbf{0}$            |            |    |
| 29             | Okna                 |               |                                 | n                                                                                    | ń       | $\Omega$                                |         | n           | o            |                   | n         |                         |            |    |
| 30             |                      | o             | o                               | o                                                                                    | o       | o                                       | o       | n           | $\Omega$     | o                 | Ō         | o                       |            |    |
| $14-$          | <b>ALCOHOL:</b>      |               | Metunní investiční náklady vart |                                                                                      |         | $\sim$ Ustup of investigation in $\sim$ |         | Odnine unut |              | $O$ deighbors $O$ |           | <b>Doinvention void</b> | Distinct   |    |

<span id="page-35-0"></span>Obr. 4 Ukázka z listu Odpisy

V našem modelu je počítáno s rovnoměrnými odpisy, to znamená, že odepisovaná částka je v každém roce stejná a vypočítá se dle následujícího vzorce:

#### *Porizovaci*\_ *cena* / *Doba* \_ *odepisovani*

Každá hodnota buňky je stanovena na základě následujících podmínek a funkcí.

 $=$  IF(G\$1  $\lt$  = doba odepisovani budovy,

IF('Vstupní investičesti áklady var1'! $$N19 = 0.0$ ,

IF(G\$1 = 1,'Reinvestice\_var1'!G13/'Vstupní\_investičesti áklady\_var1'!\$N19,

IF('Reinvestice var1'! $F13 = 0$ ,  $F13$ ,

'Reinvestice\_var1'!F13/'Vstupní\_investičesti áklady\_var1'!\$N19))),"")

Vzorec nejprve zjišťuje, jestli se vybraná buňka nachází v roce, který předchází poslednímu roku odepisování investice podle uživatelem definované odpisové skupiny. Je-li tomu tak, přesune se proces do další podmínky, která zjišťuje, jestli uživatel vůbec uvedl dobu odepisování a chce investici odepisovat. V případě, že uživatel nezadal hodnotu, je do buňky zapsaná nula. V případě, že je podmínka splněna a uživatel zadal do vzorce hodnotu doby odepisování, přechází vzorec na další podmínku, která zkoumá, jestli se nacházíme v prvním roce odepisování investice. V tom případě bude použit výpočet rovnoměrného odpisu pro první rok a hodnota pořizovací ceny bude rovna hodnotě uvedené v listu Reinvestice pro první rok.

V případě, že se buňka nachází v jiném než v prvním roce, nastupuje poslední podmínka, která hledá poslední hodnotu reinvestice do zařízení. Tato hodnota poté bude sloužit jako pořizovací cena investice a bude vstupovat do vzorce uvedeném výše.

Stejně, jako tomu bylo u vstupních investičních nákladů, tak i pro odpisy byly vytvořeny listy pro obě varianty investice. V každém z nich existuje omezený počet řádků, tedy množství uvedených položek vstupních investičních nákladů. Každý list může obsahovat maximálně 299 řádků s investicemi.

#### **5.1.3 Reinvestice**

Stejně jako list Odpisy, slouží i list Reinvestice pouze jako výpočtový a je skrytý pro uživatele. Na tomto listu jsou prováděny výpočty jednotlivých pořizovacích cen, nutných při reinvestici do určitého zařízení či části budovy. Vypočítané hodnoty slouží k výpočtům odpisů k jednotlivým rokům hodnocení investice a také k výpočtu zůstatkových hodnot zařízení po skončení doby odepisování a pořízení nového.

Informace pro sestavení listu Reinvestice jsou získávány z listu Vstupní investiční náklady, kde uživatelé uvádějí, zda se bude do dané části budovy či zařízení reinvestovat, Je tomu tak konkrétně ve sloupci J, kde uvedou buď "ANO" nebo "NE". Dále poskytují informaci o jeho nákladech na údržbu, které vstupují do ročních nákladů na provoz.

Jednotlivá data a hodnoty buněk jsou stanovovány na základě následujícího řetězce vzorců a podmínek.

 $=$  IF(doba\_odepisovani\_budovy +1  $\ge$ 'Reinvestice var1'!B\$1,

IF(B\$1= 1,'Vstupní investičnvnáklady var1'!\$H9,

IF('Vstupní investičnvnáklady var1'!\$N9 = 0,0,

IF(MOD(B\$1, 'Vstupní investičnvnáklady var1'!\$N9) = 0,

'Vstupní investičnvnáklady var1'!\$H9 × (POWER(1 + narust\_cen\_investic, B\$1 - 1)) ×

SIGN('Vstupní investičnvnáklady var1'!\$P9),0))),"")

Jednou z podmínek je zjištění, jestli je doba odepisování budovy, tedy doba životnosti či hodnocení budovy větší nebo rovna roku, pro který stanovujeme hodnotu investice, respektive pro označenou buňku. V případě, že se nacházíme v intervalu požadovaných hodnot, tedy maximálně v posledním roce hodnocení, přistupujeme k další podmínce. Tato podmínka zkoumá, jestli se nacházíme v prvním roce hodnocení. Když ano, tak je do buňky zanesena hodnota prvotní investice do zařízení z listu Vstupní investiční náklady. V opačném případě následuje další podmínka, která řeší, jestli je hodnota doby odepisování rovna nule. V tom přkípadě, že je tato podmínka splněna, bude do buňky zanesena hodnota nula. Nesplněním podmínky pokračuje proces k závěrečné podmínce celého řetězce. Touto podmínkou jsme definovali, že se do buňky zanese hodnota počáteční investice do zařízení ze Vstupních investičních nákladů upravená o vliv vývoje cen investic, jestliže se nacházíme na konci odpisového období a je potřeba reinvestovat do nového zařízení. Tento požadavek jsme zajistili funkcí MOD, která definuje zbytek po dělení. V uvedeném vzorci dělíme vždy hodnotu roku, ve kterém zjišťujeme, jestli reinvestujeme či nikoliv, dobou odepisování zařízení, stanovenou v listu vstupní investiční náklady. Vyjde-li číslo beze zbytku, pak se nacházíme v roce, kdy je nutné reinvestovat a končí doba odepisování starého zařízení. Hodnota investice do nového zařízení je původní pořizovací cena zařízení upravená o vliv cenového vývoje investic.

$$
C p_{x_i} = C p_{x_{(i-1)}} \times (1+r)^i
$$

- *i Cp<sup>x</sup>* cena pořízení zařízení x v roce i, respektive hodnota reinvestice do zařízení x v roce i (CZK),
- (*i*1) *Cp<sup>x</sup>* cena pořízení zařízení x v předešlém roce (CZK),
- $r v$ ývoj cen investic  $(\%)$ .

Kde počet let znamená, pro jaký rok od zahájení provozu investice počítáme cenu pořízení. Tyto údaje jsou uvedeny v prvním řádku tohoto listu. V neposlední řadě jsme použili funkci SIGN, pomocí které nástroj kontroluje, jestli je reinvestice

uživatelem zadána. Toto ověření probíhá na základě kontroly znaménka v buňkách sloupce "N" v listu Vstupní investiční náklady, ve kterých jsou vypočítány počty obnov za dobu životnosti či hodnocení budovy.

Na listu Reinvestice se nachází sloupec, ve kterém hledáme poslední reinvestici do zařízení za dobu hodnocení investice do budovy. K tomuto účelu využíváme funkcí IF, HLOOKUP a MAX.

('Reinvestice var1'!C3 :CW3),0)  $=$  IF(HLOOKUP(doba\_odepisovani\_budovy,'Odpisy\_var1'!\$B\$1: \$AO\$300,DB3)  $\leq 0$ ,

Na začátku vzorce je rozhodováno na základě podmínky, jestli v posledním roce hodnocení odepisujeme či nikoliv. Hodnotu posledního odpisu vyhledáváme pomocí funkce HLOOKUP. Jestliže se na konci doby hodnocení investice odepisuje, respektive funkce HLOOKUP nalezne kladnou hodnotu, tak to znamená, že je třeba vypočítat zůstatkovou hodnotu zařízení. Funkce Max vyhledá nejvyšší hodnotu reinvestice v daném řádku. Takto program zjistí poslední hodnotu reinvestice do zařízení budovy. Ve sloupci CX na listu Reinvestice jsou programem vypočítávány zůstatkové ceny posledních reinvestic.

$$
Zc_x = Cp_{xi} - \sum_{i}^{T} Op_{xi}
$$

- Zc<sub>x</sub> zůstatková cena poslední reinvestice (CZK),
- Cpxi cena poslední reinvestice zařízení x v roce i (CZK),
- Opxi hodnota odpisu poslední reinvestice zařízení x v roce i (CZK),
- T poslední rok doby hodnocení budovy (rok),
- i rok poslední reinvestice zařízení.

Na základě tohoto vzorce jsou spočítány veškeré zůstatkové hodnoty pro všechna zařízení, která byla odepisována. Součet těchto zůstatkových hodnot je spočítán vzorcem SUMA na 301. řádku. To také definuje omezený počet položek nákladů, který byl nastaven na základě konzultací s architekty a projektanty staveb.

#### **5.1.4 Energie**

Na tomto listu najdou hodnotitelé a investoři přehled ročních nákladů a příjmů souvisejícími se spotřebovanou a vyrobenou energií. V úvodní části listu jsme umístili kontrolní tabulku, kterou jsme nazvali spotřeba energie budovy. Hodnotitelé zadávají jednotlivé spotřeby určité energie podle účelu využití. Tabulka slouží za prvé jako přehled spotřeby energie v budově, ale zároveň slouží jako kontrola pro uvedené hodnoty uživatelem v následujících výpočtových tabulkách.

Na tomto listu dále probíhají výpočty ročních nákladů souvisejících s energiemi. Jednu z výpočtových tabulek jsme nazvali vlastní produkce energie. Hodnotitel do této tabulky zanáší hodnoty, na základě kterých program vypočítává celkové roční náklady na produkci vlastní energie.

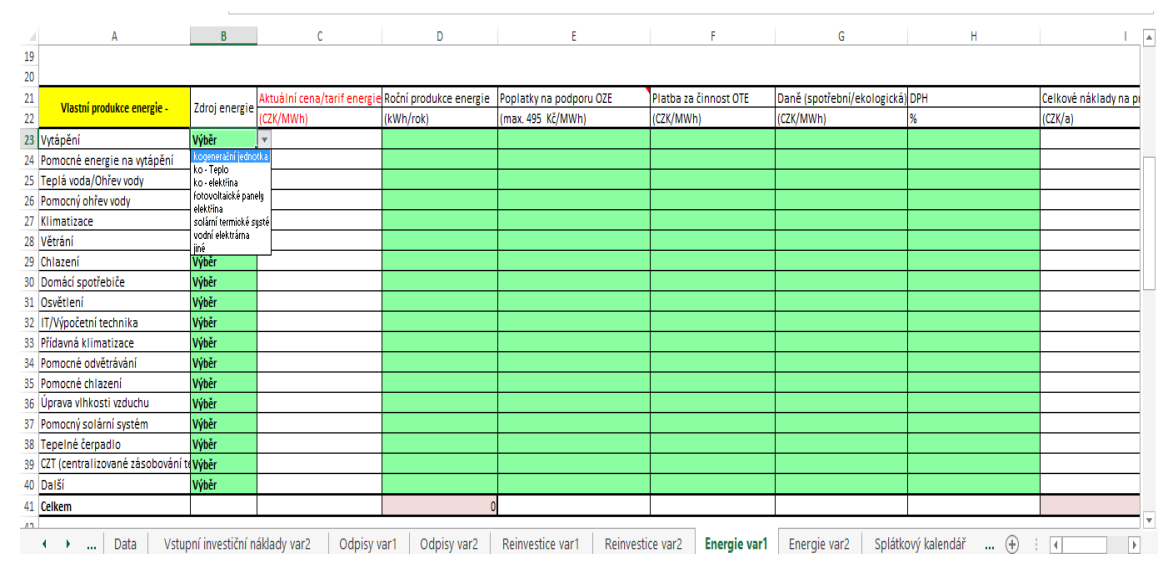

<span id="page-39-0"></span>Obr. 5 Tabulka nákladů související s produkcí vlastní energie

Hodnotitel má dvě možnosti, jak získat výslednou hodnotu dílčích a celkových nákladů. Buďto zanese hodnotu celkových nákladů na produkci vlastní energie, nebo zadává jednotlivé složky postupně. Těmito položkami se rozumí roční množství vyrobené energie, poplatky na podporu obnovitelných zdrojů energie(OZE), platba za činnost OTE a v neposlední řadě daně spojené s určitým typem energie. Zdroj energie slouží pouze jako informativní políčko a je možné vybrat z osmi různých zdrojů, které byly definovány architekty - kogenerační jednotka, ko – Teplo, ko – elektřina, fotovoltaické panely, elektřina, solární termické systémy – teplo, vodní elektrárna a jiné. Složky nákladů související s podporou OZE budou hodnotiteli vyplňovány tak, aby nebyly v rozporu se zákonem 165/ 2012 Sb., o podporovaných zdrojích energie. Vliv na cenu jednotlivých složek má také Energetický regulační úřad, který stanovuje cenová rozhodnutí pro jednotlivá období stanovující výši podpory OZE.

Následně je vypočítána hodnota celkových nákladů na produkci vlastní energie následujícím vzorcem:

$$
(Qe_a \times OZE + Qe_a \times OTE + Qe_a \times dan) \times (1 + DPH)
$$

- Qe<sup>a</sup> roční množství vyprodukované vlastní energie (MWh),
- OZE poplatky na podporu OZE (CZK/MWh),
- OTE platba za činnost OTE (CZK/MWh),
- Dan daně spojené se spotřebou nebo výrobou určité energie (CZK/MWh),
- DPH daň z přidané hodnoty, která se odvádí z celkových nákladů (%).

Následující tabulka představuje informaci o odebíraném množství energie ze sítě a náklady s ní spojené. Stejně jako v případě produkce vlastní energie pomocí nastavených vzorců probíhá výpočet celkových ročních nákladů na energii, které budou vstupovat do modelu ekonomického hodnocení investice.

Cena elektřiny se skládá z platby za silovou elektřinu a regulovanou cenu dopravy energie. Platba za silovou elektřinu se dále skládá z pevné měsíční složky, ceny elektřiny ve vysokém a nízkém tarifu. Regulovaná cena distribuce, kterou stanovuje ERU, Energetický regulační úřad, je složena z platby za příkon, množství elektřiny ve vysokém a nízkém tarifu, cenou systémových služeb, platbou na podporu elektřiny z obnovitelných zdrojů a platbou za zúčtování Operátora trhu s elektřinou, a.s. Veškeré složky ceny energie jsou k dispozici na faktuře od dodavatele energie nebo je možné získat informace o jednotlivých složkách ceny energie na webových stránkách určitého dodavatele.

| 42 |                                               |               |                             |                  |                         |                            |                      |                         |                       |                             |     |
|----|-----------------------------------------------|---------------|-----------------------------|------------------|-------------------------|----------------------------|----------------------|-------------------------|-----------------------|-----------------------------|-----|
| 43 | Odebíraná energie -                           | Zdroj energie | Aktuální cena/tarif energie | Množství energie | Stálá (paušální) platba | Platba za systémové služby | Platba za distribuci | Poplatky na podporu OZE | Platba za činnost OTE | Daně (spotřební/ekologická) | DPH |
| 44 |                                               |               | (CZK/MWh)                   | (kWh/rok)        | (CZK/rok)               | (CZK/MWh)                  | (CZK/KWh)            | (max. 495 CZK/MWh)      | (CZK/MWh)             | (CZK/MWh)                   |     |
|    | 45 Vytápění                                   | Výběr         |                             |                  |                         |                            |                      |                         |                       |                             |     |
|    | 46 Pomocné energie na vytápění                | Výběr         |                             |                  |                         |                            |                      |                         |                       |                             |     |
|    | 47 Teplá voda/Ohřev vody                      | Výběr         |                             |                  |                         |                            |                      |                         |                       |                             |     |
|    | 48 Pomocný ohřev vody                         | Výběr         |                             |                  |                         |                            |                      |                         |                       |                             |     |
|    | 49 Kimatizace                                 | Výběr         |                             |                  |                         |                            |                      |                         |                       |                             |     |
|    | 50 Větrání                                    | Výběr         |                             |                  |                         |                            |                      |                         |                       |                             |     |
|    | 51 Chlazení                                   | Výběr         |                             |                  |                         |                            |                      |                         |                       |                             |     |
|    | 52 Domácí spotřebiče                          | Výběr         |                             |                  |                         |                            |                      |                         |                       |                             |     |
|    | 53 Osvětlení                                  | Výběr         |                             |                  |                         |                            |                      |                         |                       |                             |     |
|    | 54 IT/Výpočetní technika                      | Výběr         |                             |                  |                         |                            |                      |                         |                       |                             |     |
|    | 55 Přídavná klimatizace                       | Výběr         |                             |                  |                         |                            |                      |                         |                       |                             |     |
|    | 56 Pomocné odvětrávání                        | Výběr         |                             |                  |                         |                            |                      |                         |                       |                             |     |
|    | 57 Pomocné chlazení                           | Výběr         |                             |                  |                         |                            |                      |                         |                       |                             |     |
|    | 58 Úprava vlhkosti vzduchu                    | Výběr         |                             |                  |                         |                            |                      |                         |                       |                             |     |
|    | 59 Pomocný solární systém                     | Výběr         |                             |                  |                         |                            |                      |                         |                       |                             |     |
|    | 60 Tepelné čerpadlo                           | Výběr         |                             |                  |                         |                            |                      |                         |                       |                             |     |
|    | 61 CZT (centralizované zásobování teple Výběr |               |                             |                  |                         |                            |                      |                         |                       |                             |     |
|    | 62 Další                                      | Wběr          |                             |                  |                         |                            |                      |                         |                       |                             |     |
|    | 63 Celkem                                     |               |                             |                  |                         |                            |                      |                         |                       |                             |     |

<span id="page-40-0"></span>Obr. 6 Tabulka nákladů souvisejících s odebíranou energií

V prvním sloupci tabulky je uveden účel, respektive využití odebírané energie. Hodnotitel nejprve vybere z nabídky zdrojů energie, která byla znovu stanovena na základě konzultace s panem architetem. Uživatel programu má na výběr z těchto možností:

- solární energie,
- biomasa.
- bioplyn,
- topný olej,
- zemní plyn,
- kusové dřevo,
- dřevěné pelety,
- dřevní štěpky, třísky, hobliny,
- tepelné čerpadlo,
- hnědé uhlí,
- černé uhlí,
- propanbutan/LPG,
- elektřina,
- soustava zásobování tepelnou energií OZE,
- CZT (centralizované zásobování teplem),
- dálkové teplo podíl OZE do 50% a další.

Dále je nutné zadat cenu energie, respektive tarif, který investor vyjedná u svého dodavatele. V dalším sloupci bude nastaveno roční množství odebírané energie ze sítě, udávané v kWh. Hodnotitel vyplní všechny složky ceny energie, ze kterých se skládá. Na základě takto vyplněných hodnot budou spočítány celkové roční náklady pro určitý zdroj a účel energie. Vzorec pro výpočet těchto nákladů je popsán v následující rovnici:

 $N_{de} = (Te \times Qe_a + Pa + Ps \times Qe_a + Pd \times Qe_a + OZE \times Qe_a + OTE \times Qe_a + D \times Qe_a) \times (1 + DPH)$ 

- Nde celkové roční náklady pro určitý zdroj a účel využití energie,
- Qe<sup>a</sup> –roční množství odebrané energie (MWh),
- Te roční tarif (cena) energie (CZK/MWh),
- Pa paušál, tj. stálá platba dodavateli (CZK/MWh),
- Ps platba za systémové služby (CZK/MWh),
- Pd platba za distribuci energie (CZK/MWh),
- OZE platba na podporu OZE (CZK/MWh),
- OTE platba za služby OTE (CZK/MWh),
- D daně (CZK/MWh), například spotřební daň či ekologická daň,
- DPH daň z přidané hodnoty, která se vztahuje na veškeré složky ceny energie (%).

Výsledkem této tabulky je součet všech nákladů pro jednotlivé zdroje energie.

V neposlední řadě jsme na tento list umístili tabulku s výpočtem celkových příjmů energie. Slouží k výpočtu přebytečné energie, kterou investor může prodávat zpět do sítě. Dále může investor již dopředu počítat s podnikatelským záměrem, že bude investovat více do zdroje výroby vlastní energie a bude ji prodávat ve větším možství do sítě. K tomuto výpočtu slouží následující vzorec:

$$
Pe_a = (Vce \times Qe_a - D \times Qe_a) - [(Vce \times Qe_a - D \times Qe_a) \times DPH]
$$

- Pe<sup>a</sup> roční příjmy za prodanou energii (CZK),
- Vce výkupní cena energie (CZK/MWh),
- Qe<sup>a</sup> roční množství prodané energie (MWh),
- $\bullet$  D daň z prodané energie  $(\%)$ ,
- DPH DPH z prodané energie  $(\%)$ .

V posledním řádku výpočtové tabulky je proveden součet všech dílčích příjmů energie.

#### **5.1.5 Zdroje financování**

Na tomto listu nalezneme veškeré údaje o způsobu financování obou variant investice a také výpočty diskontních sazeb, které patří k nejrizikovějším faktorům ekonomického modelu hodnocení investice do nízkoenergetických staveb.

|                                                                  | Zdroje financování investice |        | Zdroje financování investice                                     |                              |        |  |  |
|------------------------------------------------------------------|------------------------------|--------|------------------------------------------------------------------|------------------------------|--------|--|--|
| Celkové vstupní náklady                                          | 3,417,794.00 Kč              | 100%   | Celkové vstupní náklady                                          | 3,535,021.00 Kč              | 100%   |  |  |
| Dotace/podpora                                                   | 0.00 Kč                      | 0%     | Dotace/podpora                                                   | 0.00 Kč                      | 0%     |  |  |
| Cena budovy snížená o dotaci                                     | 3.417.794.00 Kč              | 100%   | Cena budovy snížená o dotaci                                     | 3.535.021.00 Kč              | 100%   |  |  |
|                                                                  |                              |        |                                                                  |                              |        |  |  |
|                                                                  | Absolutní vyjádření          | %      |                                                                  | Absolutní vyjádření          | %      |  |  |
| Vlastní finanční prostředky                                      | 683,559.00 Kč                | 20.00% | Vlastní finanční prostředky                                      | 707,005.00 Kč                | 20.00% |  |  |
| Cizí finanční prostředky                                         | 2.734.235.00 Kč              | 80.00% | Cizí finanční prostředky                                         | 2.828.016.00 Kč              | 80.00% |  |  |
| Celkem                                                           | 3,417,794.00 Kč              |        | Celkem                                                           | 3,535,021.00 Kč              |        |  |  |
| Náklady na vlastní kapitál<br>Náklady na cizí kapitál<br>Inflace | %<br>3.00%<br>2.69%<br>1.40% |        | Náklady na vlastní kapitál<br>Náklady na cizí kapitál<br>Inflace | %<br>3.00%<br>2.69%<br>1.40% |        |  |  |
| Sazba daně<br>Zvýšení cen energií                                | 15.00%<br>3.50%              |        | Sazba daně<br>Zvýšení cen energií                                | 15.00%<br>3.50%              |        |  |  |
| Úvěr                                                             |                              |        | Úvěr                                                             |                              |        |  |  |
| Výše úvěru                                                       | 2,734,235.00 Kč              |        | Výše úvěru                                                       | 2,828,016.00 Kč              |        |  |  |
| Roční úroková míra v % (p.a.)                                    | 2.69%                        |        | Roční úroková míra v % (p.a.)                                    | 2.69%                        |        |  |  |
| Měsíční úroková míra v % (p.m.)                                  | 0.22%                        |        | Měsíční úroková míra v % (p.m                                    | 0.22%                        |        |  |  |
| Doba splatnosti (roky)                                           | 20                           |        | Doba splatnosti (roky)                                           | 20                           |        |  |  |
| Celkový počet splátek                                            | 240                          |        | Celkový počet splátek                                            | 240                          |        |  |  |
| Výše měsíční splátky (anuita)                                    | -14,743.21 Kč                |        | Výše měsíční splátky (anuita)                                    | $-15,248.88$ Kč              |        |  |  |
| Celkové náklady                                                  | -3,538,369.62 Kč             |        | Celkové náklady                                                  | -3,659,731.48 Kč             |        |  |  |

<span id="page-42-0"></span>Obr. 7 Zdroje financování investice

Součástí listu Zdroje financování jsou hodnoty celkových vstupních nákladů, které jsou získávány z údajů uvedených v listu Vstupní investiční náklady. Hodnotitel může doplnit výši dotace, pokud investor nějakou získá. Vhodným příkladem dotace či podpory pro výstavbu energeticky efektivních staveb či optimalizaci stávajícího řešení budovy je program Nová zelená úsporám. Tento program Ministerstva životního prostředí je spuštěn na období od roku 2014 až do roku 2020. Nově se kromě žádostí o finanční podporu na rodinné domy přijímají také žádosti na podporu pro bytové domy, ale pouze na území hl. města Prahy. Veškeré žádosti o dotaci jsou přijímány na základě poslaných žádostí v jednotlivě vypsaných výzvách. Na základě první výzvy se začínají přijímat žádosti o dotaci od 15. Května roku 2015. (Ministerstvo životního prostředí, 2015)

Další podpory jsou spojeny především s výrobou energie z obnovitelných zdrojů, které upravuje Zákon č. 165/2012 Sb., o podporovaných zdrojích energie, ve znění pozdějších předpisů. Donedávna bylo možné získat podporu při výrobě elektrické energie formou garantovaných výkupních cen pro investice s prostou dobou návratnosti 15 let. Tato podpora platí pro výrobny a zdroje uvedené do provozu nejpozději 31.12.2012. Výkupní ceny jsou stanoveny na základě podmínek Zákona č. 165/2012 Sb., o podporovaných zdrojích energie. Jednou z dalších podpor mohou být zelené bonusy, které vyplácí OTE, a.s. ve výši stanovené dle podmínek uvedených v Příloze č. 8 Vyhlášky č. 436/2013 Sb., o způsobu regulace cen a postupech pro regulaci cen v elektroenergetice a teplárenství.

V případě výroben energie z různých obnovitelných zdrojů uvedených do provozu od 1.1.2013 je podpora stanovována na základě podmínek uvedených rovněž v Zákoně č. 165/2012 Sb., o podporovaných zdrojích energie. Veškeré informace o výši a rozsahu podpory a výkupních cenách energie z obnovitelných zdrojů jsou dostupné v cenovém rozhodnutí Energetického regulačního úřadu (dále jen ERÚ). Na stránkách ERÚ jsou také dostupné veškeré informace o zákonech regulujících výrobu, spotřebu a distribuci energií. (Ministerstvo životního prostředí, 2015)

Od výše celkových vstupních nákladů je odečtena výše podpory, respektive dotace a tím se získá částka, kterou je nutné investovat ze dvou různých zdrojů financování investora. Jednou z možností jsou vlastní finanční prostředky a druhou z nich jsou cizí finanční prostředky.

Uživatel dále zadává hodnoty spojené s náklady na vlastní kapitál, cizí kapitál, hodnotu roční inflace a sazbu daně. Hodnota nákladů na cizí kapitál je vždy stanovována na základě skutečných hodnot sjednaného úroku s věřitelem. V případě, že klient čerpá hypoteční úvěr, hodnota nákladů na cizí prostředky je rovna úroku z hypotečního úvěru. U stanovení nákladů na vlastní kapitál se setkáváme s těžším úkolem. Tyto náklady stanovuje hodnotitel na základě požadavků od investora, který tak oceňuje své vlastní investované finanční prostředky. V tomto případě záleží na hlavním záměru investora. Jestli zamýšlí investovat do rodinného domu, je vhodné zvolit hodnotu nákladů na vlastní kapitál na úrovni úroku získaného z termínovaného vkladu či na úrovni výnosů státních dluhopisů. V případě, že se jedná o podnikatelský záměr s krátkou dobou splatnosti, tím pádem s vyšším očekávaným výnosem.

Jako vhodnou metodu stanovení diskontní sazby jsme pro naše účely zvolili průměrné vážené náklady na kapitál (WACC). Hlavním důvodem zvolení této metody byla výhoda zohlednění zdrojů financování. V části, která se zabývá informacemi a výpočty hodnot pro úvěr, jsme pro výpočet měsíční splátky, anuity, využili finanční funkci PLATBA, která vrátí požadovanou hodnotu.

#### **5.1.6 Splátkový kalendář**

Na listu Splátkový kalendář jsme vytvořili přehledné tabulky pro obě varianty investice, které obsahují důležité údaje pro výpočet jednotlivých částí splátkového kalendáře a jsou zobrazeny na následujícím obrázku.

| Úvěr varianta 1                        |                               |                      | Úvěr varianta 2 |                                 |                               |              |                 |
|----------------------------------------|-------------------------------|----------------------|-----------------|---------------------------------|-------------------------------|--------------|-----------------|
| Výše úvěru                             | 2,734,235.00 Kč               |                      |                 | Výše úvěru                      | 2,828,016.00 Kč               |              |                 |
| Roční úroková míra v % (p.a.)<br>2.69% |                               |                      |                 | Roční úroková míra v % (p.a.)   | 2.69%                         |              |                 |
| Měsíční úroková míra v % (p.m.)        | 0.22%                         |                      |                 | Měsíční úroková míra v % (p.m.) | 0.22%                         |              |                 |
| Doba splatnosti (roky)                 | 20                            |                      |                 | Doba splatnosti (roky)          | 20                            |              |                 |
| Celkový počet splátek                  | 240                           |                      |                 | Celkový počet splátek           | 240                           |              |                 |
| Výše měsíční splátky (anuita)          | $-14,743.21$ Kč               |                      |                 | Výše měsíční splátky (anuita)   | $-15,248.88$ Kč               |              |                 |
| Celkové náklady<br>-3,538,369.62 Kč    |                               |                      |                 | Celkové náklady                 | -3,659,731.48 Kč              |              |                 |
|                                        |                               |                      |                 |                                 |                               |              |                 |
|                                        | Splátkový kalendář varianta 1 |                      |                 |                                 | Splátkový kalendář varianta 2 |              |                 |
| Číslo splátky                          | Výše anuity                   | Úmor                 | Úrok            | Číslo splátky                   | Výše anuity                   | Úmor         | Úrok            |
|                                        | -14,743.21 Kč                 | $-8.613.96$ Kč       | $-6,129.24K$ č  |                                 | $-15.248.88$ Kč               | -8,909.41 Kč | $-6.339.47 K$ č |
|                                        | $-14,743.21$ Kč               | $-8,633.27 K\bar{c}$ | $-6,109.93K$ č  |                                 | -15,248.88 Kč                 | -8,929.38 Kč | $-6,319.50 K$ č |
| 3                                      | -14,743.21 Kč                 | $-8,652.63$ Kč       | -6,090.58 Kč    | 3                               | -15,248.88 Kč                 | -8,949.40 Kč | -6.299.48 Kč    |
|                                        | $-14,743.21$ Kč               | $-8,672.02$ Kč       | $-6,071.18$ Kč  | Δ                               | -15,248.88 Kč                 | -8,969.46 Kč | -6,279.42 Kč    |
|                                        | $-14.743.21$ Kč               | $-8,691.46$ Kč       | $-6.051.74$ Kč  | 5                               | -15,248.88 Kč                 | -8,989.57 Kč | -6.259.31 Kč    |
| 6                                      | -14,743.21 Kč                 | -8,710.95 Kč         | $-6,032.26$ Kč  | 6                               | -15,248.88 Kč                 | -9,009.72 Kč | $-6,239.16$ Kč  |
|                                        | $-14,743.21$ Kč               | -8,730.47 Kč         | $-6,012.73$ Kč  |                                 | -15,248.88 Kč                 | -9,029.92 Kč | -6,218.96 Kč    |

<span id="page-44-0"></span>Obr. 8 Splátkový kalendář

U každé varianty je potřeba, aby hodnotitel zadal pouze jeden údaj, a to dobu splatnosti úvěru. Ostatní položky jsou kopírovány z předešlého listu Zdroje financování. Na základě výše uvedených údajů jsou programem vypočítány údaje tvorbu splátkového kalendáře. Ten obsahuje sloupce s údaji pořadí splátky, výši měsíční anuity, výši měsíčního úmoru a splátku měsíčního úroku. Nastavení doby splatnosti je znovu omezeno na dobu 100 let. Veškěré údaje jsou následně odesílány do listu s Cash Flow pro obě varianty investice.

#### **5.1.7 Roční investiční náklady**

List Roční investiční náklady zobrazuje informace o pravidelných ročních nákladech za dobu hodnocení investice. Tento list je vytvořen pro obě varianty. Některé informace jsou získávány z předešlých listů nástroje a buňky, ve kterých se nachází, jsou označeny červenou barvou. Buňky označené zelenou barvou signalizují editovatelné pole, do kterého hodnotitel může zanést název či účel platby nákladů a jejich roční výši. Na tomto listu jsme společně s panem architektem definovali základní kategorie ročních nákladů, které se mohou během hodnotícího období objevit:

- údržba TZB u vstupních investičních nákladů,
- provozní náklady,
- provozní náklady spojené s personálem,
- roční náklady na energii,
- daně a pojištění,
- voda a odpadní voda,
- údržba.
- roční náklady na zabezpečení,
- další roční náklady.

Na konci tohoto listu je proveden součet všech vypsaných kategorií ročních nákladů kromě náladů na energie. A to z toho důvodu, že energie jsou vypočítávány s jiným cenovým vývojem než ostatní roční náklady či služby spojené s provozem budovy či rodinného domu. Vývoje cen ostatních ročníh nákladů jsou stanoveny na úrovni hodnoty průměrné roční inflace. Veškeré údaje z tohoto listu jsou využívány pro výpočty Cash Flow určité varianty.

#### **5.1.8 Přehled nákladů**

Tento list slouží především k zadání hodnot týkající se ročních příjmů plynoucích z investice po dobu hodnocení.

Ostatní tabulky slouží hodnotiteli k tomu, aby mohl porovnat jednotlivé kategorie jak vstupních investičních nákladů, tak i ročních nákladů. Na základě přehledné tabulky a počítaných rozdílů jednotlivých položek se může lépe rozhodovat při případných upravách projektu. Ukázku z tohoto listu je představena na následujícím obrázku.

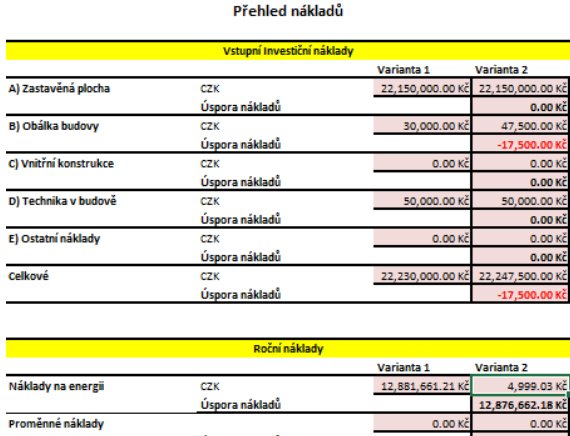

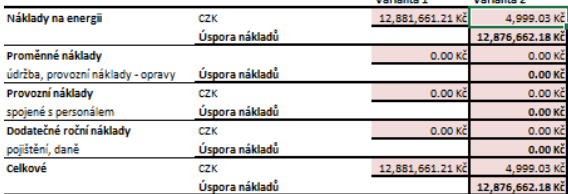

Přehled kladných ročních peněžních toků

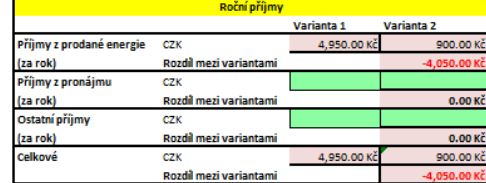

<span id="page-45-0"></span>Obr. 9 Ukázka z listu přehledu nákladů a příjmů investice

V pravé části obrázku je zobrazena tabulka pro definování ročních příjmů kromě příjmů z energeií, které byly uvedeny v samostatném listu a slouží zde pouze pro kontrolu.

#### **5.1.9 Cash Flow**

List Cash Flow je jednou z nejdůležitějších částí programu, jelikož na základě hodnot uvedených v tomto listu probíhá výpočet finančních kritérií, jako je například NPV, na jejichž základě jsou jednotlivé varianty investice hodnoceny. List Cash Flow byl vytvořen pro obě varianty investice.

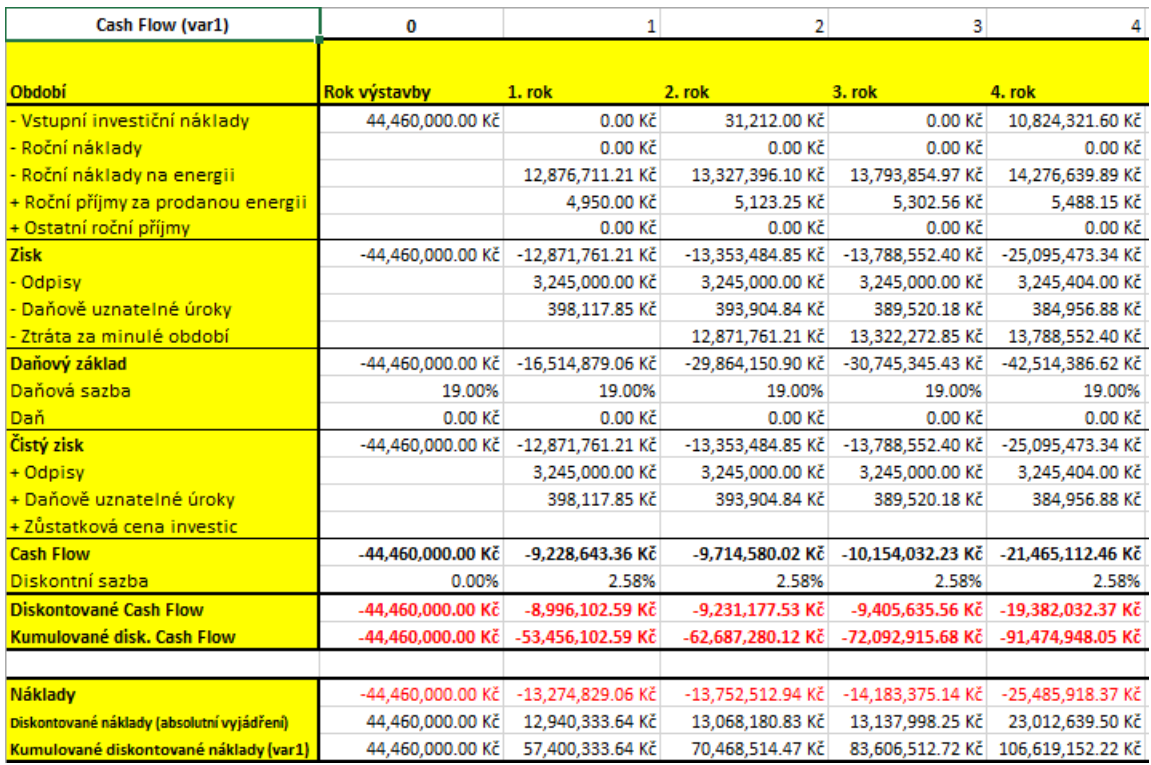

<span id="page-46-0"></span>Obr. 10 Ukázka z listu Cash Flow

Na obrázku č.10 je nastíněno rozložení výpočtové tabulky Cash Flow. Vstupní investiční náklady jsou její první položkou. Jejich hodnota v roce výstavby je vypočítávána z údajů uvedených v prvním listu každé varianty a je výsledným součtem všech položek jednorázových vstupních nákladů. Tyto náklady jsou hodnotitelem uváděny v hodnotě ke konci doby výstavby, respektive k době zahájení provozu budovy. K tomuto období budou stanovovány hodnoty finančních kritérií, na jejichž základě se bude investor rozhodovat, zda bude investovat, a do které varianty. Je proto nutné, aby výsledné hodnoty Cash Flow jednotlivých roků byly diskontovány ke konci roku výstavby, resp. začátku roku zahájení provozu budovy.

Hodnoty nákladů v dalších letech hodnocení jsou získávány z listu Reinvestice na základě následujících podmínek.

 $=$  IF(doba\_odepisovani\_budovy >='Cash Flow\_var1'!D1, 'Reinvestice var1'!D301,"")

Každá hodnota vstupující do výpočtu Cash Flow pro danou variantu začíná funkcí IF s podmínkou, že dokud se nacházíme v roce menším než konec doby hodnocení budovy, tak se zapíše hodnota z listu Reinvestice. V opačném případě zůstane buňka prázdná.

Další položkou jsou roční náklady bez nákladů spojených s energiemi, které jsou uváděny až na dalším řádku. A to z toho důvodu, že je v programu počítáno s jiným vývojem cen položek ročních nákladů a cen energií. Hodnota pro první rok je přenesena z listu Ročních investičních nákladů jako suma všech ročních nákladů. Následující hodnoty ročních nákladů jsou počítány na základě následujícího vzorce.

$$
Rn * (1 + inflace)^{i}
$$

- Rn je hodnota rovna sumě ročních nákladů určité varianty investice uvedených v listu Roční náklady,
- i je buňka s hodnotou vyjadřující aktuální rok hodnocení.

Třetí položkou v cash flow jsou roční náklady na energie, které jsou stanovovány stejným způsobem jako roční investiční náklady investice jen s tím rozdílem, že proměnná inflace je nahrazena proměnnou nárůst cen energií.

Dalšími položkami cash flow jsou roční příjmy z investice po její dobu životnosti. Hodnoty těchto položek jsou kopírovány z listu Přehled nákladů a příjmů investice a hodnoty pro další roky životnosti investice jsou přepočítávány analogicky ročním nákladům.

Z těchto vypočítaných hodnot je následně vypočítán zisk jako rozdíl mezi sumou ročních příjmů z investice a sumou ročních a vstupních nákladů nvestice. Pro výpočet daňového základu je nutné od hodnoty zisku odečíst odpisy, daňově uznatelné úroky a případná ztráta z minulého období. Hodnoty odpisů jsou získávány z listu Odpisů. Hodnoty pro daňově uznatelné úroky jsou získávány z listu Splátkového kalendáře pomocí funkce VLOOKUP, která vyhledává žádanou hodnotu v listu Splátkový kalendář pro aktuální rok hodnocení.

Další stěžejní položkou pro výpočet cash flow je stanovení čistého zisku. Nejprve je programem vypočítána daň jako součin daňového základu a daňové sazby. Po odečtení daně od zisku získáváme hodnotu čistého zisku.

Hodnota cash flow dané varianty je vypočítána jako součet čistého zisku, odpisů, daňově uznatelných úroků. V posledním roce doby životnosti budovy je k tomuto součtu ještě připočítána suma zůstatkových cen posledních reinvestic do zařízení budovy.

V listu jsou dále vypočítána suma nákladů, které jsou následně diskontovány pomocí finanční funkce PV. Stejným způsobem jsou diskontovány i hodnoty cash flow pro jednotlivé roky hodnocení investice.

#### **5.1.10 Ekonomické hodnocení investice**

List Ekonomické hodnocení investice obsahuje výstupní parametry námi navrženého programu. Na tomo listu jsou zobrazovány výstupní hodnoty, podle kterých se uživatelé a investoři budou rozhodovat, pro kterou variantu se přikloní.

Jedním z kritérií hodnocení je NPV. K tomuto výpočtu jsme využili finanční funkce NPV, která vrací čistou současnou hodnotu investice na základě definované diskontní sazby a jednotlivých hodnot budoucích příjmů a výdajů uvedených v cash flow dané varianty. V tom případě, kdy investor rozhoduje o tom, zda přijmout nebo zamítnout investici bez ji

né alternativy, platí pravidla:

- Je-li NPV kladná hodnota, vyplatí se danou investici přijmout.
- Je-li NPV rovna nule, pak je na investorovi, jestli přijme takovou investici, která nepinese žádný zisk.
- Je-li NPV záporná hodnota, pak investor projekt zamítne, jelikož by byl ztrátový.

V případě, že se rozhoduje o investici do rodinného domu, resp. investici s nízkými příjmy, které nikdy nepokryjí investiční výdaje, nemůže NPV tohoto projektu dosáhnout kladné hodnoty. Neznamená to ale, že se nevyplatí do daného projektu investovat. V tomto případě je nutné porovnat investici s jinou, resp. referenční variantou. Nejprve jsou programem vypočítány čisté současné hodnoty (NPV) pro obě varianty a následně jsou porovnány a vyhodnoceny v listu Ekonomického hodnocení investice. K tomuto porovnání slouží prostý výpočet rozdílu mezi NPV obou variant. Tento rozdíl identifikuje výnos či úsporu varianty investice s vyšší hodnotou NPV. Následně je ve sloupci nazvaném Výsledek doporučena varianta investice s vyšší hodnotou NPV.

### **5.2 Simulační příklad**

N Námi vybranou metodu a postup ekonomického hodnocení investice do nízkoenergetického konceptu staveb aplikujeme na ilustračním příkladě výstavby nového rodinného domu.

Vstupní data nám pro účel otestování programu byla poskytnuta experty ze společnosti EkoWATT CZ s.r.o., se sídlem Praha 8 – Libeň, Švábky52/2, IČ: 275 99 817 (dále jen EkoWATT CZ s.r.o.), kteří provedli studii k výstavbě nového rodinného domu z hlediska energetické náročnosti stavby. Konkrétně byly využity vstupní investiční náklady investice, které byly pro studii vypočítány v programu KROS plus a jejich hodnoty obsahují DPH. Rozdíl mezi referenční variantou, (variantou č. 1) a pasivní variantou (variantou č. 2) je v použití stavebního materiálu u konstrukce a tepelné izolace. Kdy u referenční varianty byl použit levnější materíál tak, aby byly ušetřeny vstupní investiční náklady. Naopak u druhé varianty byly vybrány takové stavební a izolační materiály, aby stavba splňovala požadavky pasivně energetického standardu podle TNI 73 0329. U nákladů na technické zařízení rodinného domu (dále jen TZB) se ve studii předpokládá, že se jejich hodnota u referenční stavby neliší od hodnoty u pasivního domu. TZB se pro případ studie rozumí systémy vytápění, zařízení pro přípravu teplé vody, zařízení a technologie pro větrání. Dále se jednou za patnáct let uvažují servisní a reinvestiční náklady ve výši 50 % celkových nákladů na TZB. Tyto náklady jsou

pro zjednodušení modelu rozpočítány do jednotlivých roků hodnocení a je počítáno s 15 % DPH jak u ceny pořízení zařízení, tak i u servisních a revizních služeb, u kterých je sazba DPH většinou nižší. Dále byly převzaty hodnoty ročních nákladů spojených s enegiemi, ostatní roční náklady a reinvestice. Ve studii se předpokládá stejná cena elektřiny pro obě varianty z důvodu zjednodušení úvahy. Náklady jsou uvedené v tabulce 1.

|                                                    | Varianta č.1 | Varianta č.2 |
|----------------------------------------------------|--------------|--------------|
| Celkové náklady konstrukce včetně DPH (Kč)         | 3,012,275    | 3,129,502    |
| TZB včetně DPH (Kč)                                | 392,438      | 392,438      |
| Servisní náklady a reinvestice včetně DPH (Kč/rok) | 13,081       | 13,081       |
| Vstupní investiční náklady celkem (Kč)             | 3,417,794    | 3,535,021    |

<span id="page-49-0"></span>Tab. 1 Vstupní investiční náklady. Zdroj: Studie EkoWATT CZ s.r.o.

V našem případě hodnotíme pouze dvě varianty. Náklady na vypracování jednoho projektu nejsou zanedbatelné a většina investorů do rodinných domů se bude rozhodovat mezi dvěma variantami. V ekonomickém hodnocení investice do rodinného domu budeme postupovat podle námi zvolené metody a zadání z projektu CESBA, kde se počítá s dobou životnosti budovy 40 let. Dále bude stanovena základní hodnota růstu cen energie na 3,5 %.

V projektu je počítáno se dvěma ergonositeli. Jedním ze zdrojů je elektřina odebíraná ze sítě a druhý byl definován jako zdroj energie ze slunce a jiné okolní energie. Hodnocení energetické potřeby je popsána v následující tabulce.

<span id="page-49-1"></span>Tab. 2 Energetická potřeba pro obě varianty. Zdroj: Studie EkoWATT CZ s.r.o

|                                     | <b>Varianta č.1</b> | Varianta č.2 |
|-------------------------------------|---------------------|--------------|
| Slunce a jiné energie z okolí (MWh) | 11,500.00           | 4,900.00     |
| Elektřina ze sítě (MWh)             | 11,293.00           | 7,453.00     |
| Celková potřeba energie (MWh)       | 22,793.00           | 12,353.00    |

<span id="page-49-2"></span>Náklady na energie jsou vyčísleny v tabulce č. 3.

Tab. 3 Roční náklady na energii. Zdroj: Studie EkoWATT CZ s.r.o

|                                 | Varianta č.1 | Varianta č.2 |
|---------------------------------|--------------|--------------|
| Cena elektřiny ze sítě (Kč/kWh) | 2,88         | 2,88         |
| Vytápění (Kč/rok)               | 17,280       | 5,760        |
| Teplá Voda (Kč/rok)             | 5,472        | 5,472        |
| Osvětlení (Kč/rok)              | 2,045        | 2,045        |
| Pomocné energie (Kč/rok)        | 268          | 219          |
| Nucené větrání (Kč/rok)         |              | 510          |

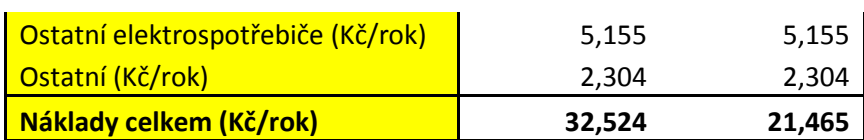

Na následujícím obrázku č. 11 jsou uvedeny vstupní údaje související s financováním investice.

|                                 | Absolutní vyjádření | %                   |                                | Absolutní vyjádření | %                   |
|---------------------------------|---------------------|---------------------|--------------------------------|---------------------|---------------------|
| Vlastní finanční prostředky     | 683,559.00 Kč       | 20.00%              | Vlastní finanční prostředky    | 707,005.00 Kč       | 20.00%              |
| Cizí finanční prostředky        | 2,734,235.00 Kč     | 80.00%              | Cizí finanční prostředky       | 2,828,016.00 Kč     | 80.00%              |
| Celkem                          | 3,417,794.00 Kč     |                     | Celkem                         | 3,535,021.00 Kč     |                     |
|                                 |                     |                     |                                |                     |                     |
|                                 | %                   |                     |                                | %                   |                     |
| Náklady na vlastní kapitál      | 1.50%               |                     | Náklady na vlastní kapitál     | 1.50%               |                     |
| Náklady na cizí kapitál         | 2.69%               |                     | Náklady na cizí kapitál        | 2.69%               |                     |
| Inflace                         | 1.40%               |                     | Inflace                        | 1.40%               |                     |
| Sazba daně                      | 15.00%              |                     | Sazba daně                     | 15.00%              |                     |
| Zvýšení cen energií             | 3.50%               |                     | Zvýšení cen energií            | 3.50%               |                     |
|                                 |                     |                     |                                |                     |                     |
| Úvěr                            |                     |                     | Úvěr                           |                     |                     |
| Výše úvěru                      | 2,734,235.00 Kč     |                     | Výše úvěru                     | 2,828,016.00 Kč     |                     |
| Roční úroková míra v % (p.a.)   | 2.69%               |                     | Roční úroková míra v % (p.a.)  | 2.69%               |                     |
| Měsíční úroková míra v % (p.m.) | 0.22%               |                     | Měsíční úroková míra v % (p.m. | 0.22%               |                     |
| Doba splatnosti (roky)          | 20                  |                     | Doba splatnosti (roky)         | 20                  |                     |
| Celkový počet splátek           | 240                 |                     | Celkový počet splátek          | 240                 |                     |
| Výše měsíční splátky (anuita)   | $-14,743.21$ Kč     |                     | Výše měsíční splátky (anuita)  | $-15,248.88$ Kč     |                     |
| Celkové náklady                 | -3,538,369.62 Kč    |                     | Celkové náklady                | -3,659,731.48 Kč    |                     |
|                                 |                     |                     |                                |                     |                     |
|                                 | %                   | Hodnoty pro výpočet |                                | %                   | Hodnoty pro výpočet |
| <b>WACC</b>                     | 2.13%               | 0.021292            | <b>WACC</b>                    | 2.13%               | 0.021291998         |

<span id="page-50-0"></span>Obr. 11 Vstupní finanční údaje

V našem zjednodušeném příkladě jsme předpokládali, že investor financuje svoji investici vlastními prostředky z 20 % celkové částky investice. To znamená, že zbylých 80 % bude financovat za použití cizích zdrojů. Uvžovali jsme, že si investor vezme hypoteční úvěr např. u Hypoteční banky, a.s. Výši hypotečního úrokové míry jsme získali na webových stránkách Hypoteční banky, a.s. (2015) Při fixaci doby na dvacet let nám byla nabídnuta hypoteční úroková míra ve výši 2,99 %. Program následně spočítal výši měsíční splátky na 14 743,21 Kč a průměrné vážené náklady na kapitál, které v našem projektu stanovují diskontní sazbu. Daňová sazba byla stanovena na hodnotě 15 %, protože se jedná o investora do rodinného domu. Náklady na vlastní kapitál byly stanoveny na 1,5 % a jsou vyrovnány s alternativní investicí do bezrizikových státních dluhopisů.

### **5.3 Simulace Monte Carlo v Crystal Ball**

Jak již bylo několikrát zmíněno, rozhodnutí investora pouze na základě jednoduchého modelu je velice rizikové a téměř vždy se bude lišit od skutečného stavu. Je nerealistické predikovat hodnoty rizikových faktorů jako je například růst cen energií nebo vývoj úrokvých měr na období 40 let. Pro naši simulaci použijeme sofistikovaný softwar Crystal Ball, ve kterém provedeme simulaci Monte Carlo. Díky simulaci Monte Carlo dokážeme zpřesnit výstup námi naprogramovaného nástroje. Nasimulujeme několik možných scénářů modelu, které nám pomohou snížit riziko při rozhodování.

#### **5.3.1 Stanovení kritéria hodnocení**

Na základě zkušeností expertů z oboru a literární rešerše jsme zvolili následující relevantní finanční kritéria hondocení investice do energeticky efektivních staveb:

- prostá doba návratnosti,
- Net Present Value,
- diskontované kumulované náklady.

Investoři do energeticky efektivních staveb se především zajímají o to, jestli úspora energetické energie v průběhu doby životnosti investice alespoň pokryje počáteční investici a za jak dlouho se jim investované počáteční náklady vrátí. Na základě zkušeností expertů ze společnosti EkoWATT CZ s.r.o je pro investory nejdůležitějším faktorem rozdíl kumulovaných nákladů dvou alternativních investic a prostá doba návratnosti. Dalším důležitým finančním kritériem pro investorovo hodnocení investice je Cash Flow daného projektu, jedná-li se o podnikatelský záměr. Je zřejmé, pokud se jedná o investici do rodinného domu, nelze tuto investici hodnotit pouze na základě NPV této investice, jelikož ve většině případů rodinné domy nejsou investicí, která by měla dobu splatnosti kratší než dobu životnosti. Je proto nutné srovnání dvou NPV, respektive srovnání NPV investice do energeticky efektivní stavby a referenční varianty. Rozhodnutí je pak učiněno na základě rozdílu těchto hodnot. Realizovaná je investice s vyšším NPV. Proto jsou v našem programu nejdůležitějšími faktory hodnocení rozdíly mezi oběma variantami a prostá doba návratnosti, která hodnotiteli hned napoví, jestli se vyplatí investovat do energetické optimalizace stavby. A z těchto uvedených důvodů stanovujeme tři kritéria hodnocení pomocí funkce Define Forecasts.

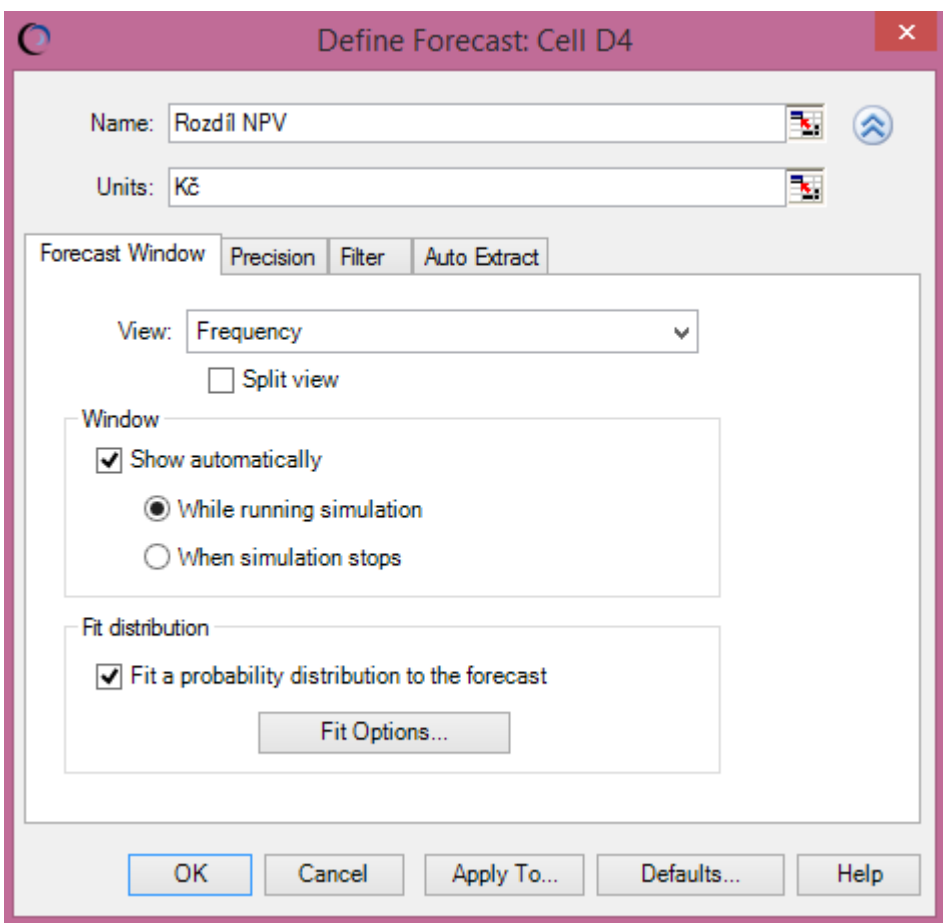

<span id="page-52-0"></span>Obr. 12 Nastavení Forecasts

Na obrázku č. 12 je vidět editační okno, ve kterém se stanovují finanční kritéria. Konkrétně je zde uvedeno označení buňky, ve které se nachází finanční kritérium, které vyčísluje rozdíl mezi NPV obou variant. Z obrázku je zřejmé, že jsme pro toto kritérium zadali jméno, Rozdíl NPV, jednotky, ve kterém je kritérum stanovováno, a zvolili jsme možnost vyrovnání finančního kritéria s nejvhodnějším pravděpodobnostním rozdělením na základě simulace. Takto jsme definovali další dvě Forecasts, pouze u finančního kritéria Prostá doba návratnosti budou stanoveny jako měrná jednotka roky.

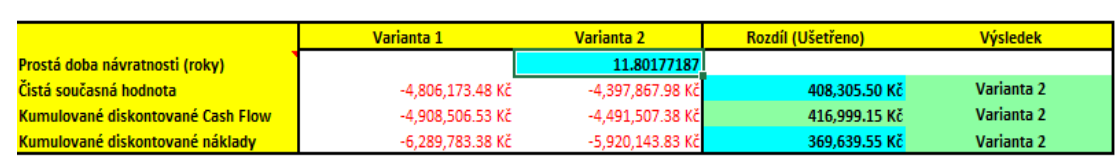

#### <span id="page-52-1"></span>Obr. 13 Forecasts

Ekonomické hodnocení investice

Na obr. 13 jsou definovány Forecasts pro simulaci Monte Carlo v Crystal Ball.

#### **5.3.2 Stanovení rizikových faktorů a jejich pravděpodobnostního rozdělení**

V této části definujeme rizikové faktory, tedy nezávislé vstupní proměnné základního modelu, na které je kritérium hodnocení citlivé. V programu Crystal Ball jsou označovány jako Assumptions. Do našeho modelu vstupuje hned několik rizikových proměnných, jejichž predikce hodnot či růstu v horizontu 40 let je nejistá.

Na základě analýzy rizika byly vybrány následující rizikové faktory, které vstupují do našeho programu:

- nárust cen energií,
- míra inflace,
- diskontní sazba.

Jako jeden z rizikových faktorů jsme definovali nárůst cen energií. Ceny energií jsou ve velké míře závislé na vývoji jejich tržní ceny na burze. Ilustrujícím příkladem může být složení cen elektrické energie. Ta je složena ze dvou základních částí. Ta první je cena silové elektřiny, která se dále skládá z pevné měsíční složky, cena elektřiny ve vysokém a nízkém tarifu. Druhou částí ceny elektřiny je regulovaná cena dopravy energie, kterou stanovuje ERÚ. Tato distribuce je ovlivněna platbou za příkon, množství elektřiny ve vysokém a nízkém tarifu, cenou systémových služeb, platbou na podporu elektřiny z obnovitelných zdrojů a platbou za zúčtování Operátora trhu s elektřinou, a.s.

Druhým rizikovým faktorem jsme stanovili míru inflace, která je ovlivněna nejenom vývojem národní ekonomiky, ale také ekonomickým vývojem přinejmenším v celé Evropské unii. Míra inflace dále ovlivňuje jednotlivé ceny položek investice a nákupní chování apotřebitelů, tedy investorů.

Za třetí rizikový faktor je brána diskontní sazba, která je vypočítávána na základě 4 proměnných: výši investované částky vlastními finančními prostředky, částky investované z cizích finančních prostředků, úroková míra jako výnos věřitele a náklady na vlastní kapitál, které reprezentují alternativní náklady investora. Pro zjednodušení výpočtu našeho modelu budeme uvažovat pouze s jedním rizikovým faktorem, a to s náklady na vlastní kapitál, které jsme v našem příkladě varovnali s hodnotami úrokových měr u dlouhodobých státních dluhopisů. Pravděpodobnostní rozdělení jsem vyrovnali s historickými daty, která jsme získali z webových stránek EUROSTATU (European Commission, 2015) jako klouzavé průměry úrokových měr u dlouhodobých státních dluhopisů. Tuto řadu jsme vyrovnali pomocí funkce Fit Distribution se spojitým rozdělením BetaPERT s minimální hodnotou 1.35 %, nejpravděpodobnější hodnotou 1,5 % a maximální hodnoutou 2 %. Toto rozdělení je zobrazeno na obrázku 15.

Hypoteční úrokovou míru jsme neoznačili jako rizikový faktor z prostého důvodu. V našem příkladě je předpokládano, že si investor vezme hypoteční úvěr na dvacet let, u něhož je nabízená úroková míra fixována po celou dobu splácení, tudíž se nebude měnit. Co se týče způsobu financování investice, investor disponuje vlastním kapitálem, který pokryje investiční náklady pouze z 20 % a při hodnocení není také uvažována možnost využití dotace.

Jak bylo pojednáno v teoretické části této diplomové práce, je možné stanovit pravděpodobnostní rozdělení expertním odhadem. V tomto případě je nutné klást veliký důraz na kompetentnost a bohaté zkušenosti daného experta, aby byly co nejvíce eliminovány chyby v odhadu, a tím také chyby ve výstupu celého ekonomického hodnocení.

V naší práci jsme využili možnosti automatického výběru, tedy, že program Crystal Ball provede automatickou statistickou analýzu dat historické řady a určí pravděpodobnostní rozdělení faktoru.

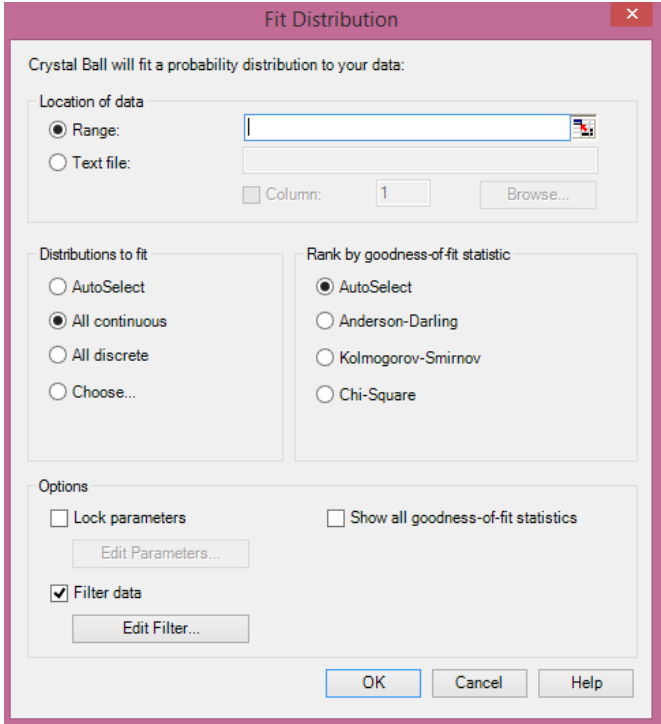

<span id="page-54-0"></span>Obr. 14 Dialogové okno vyrovnání pravděpodobnostního rozdělení

V následujícím kroku – viz obr. č. 14 - se nám zobrazilo dialogové okno, ve kterém se objevilo srovnání jednotlivých pravděpodobnostních rozdělení společně s chí-kvadrát testem a jeho p-hodnotou. Na základě tohoto žebříčku hodnot jsme vybrali nejvhodnější pravděpodobnostní rozdělení rizikového faktoru.

V této diplomové práci budeme pro zjednodušení modelu abstrahovat od vývoje jednotlivých složek energie využívaných v hodnocené stavbě. V případě vývoje růstu cen energií (roční změny vývoje cen elektřiny, plynu a ostatních paliv ve 12. měsíci) jsme zpracovali data z databáze EUROSTATU (European Commission, 2015) a provedli jejich statistickou analýzu v MS Excel pomocí funkcí Crystal Ball. Vybrali jsme dostupná data pro Českou republiku v období 2000 až 2014.

Vybranou časovou řadu jsme zanesli do listu historická data jako zdroj pro statistickou analýzu. Rozdělení pravděpodobnosti vývoje růstu cen energií jsme vyrovnali s teoretickým rozdělením díky statistickým datům historické časové řady a Crystal Ball doporučil spojité pravděpodobnostní rozdělení Max-Extreme Distribution s nejpravděpodobnější hodnotou 2,98 %. Toto rozdělení je zobrazeno na obr. č. 15. Buňku, ve které zobrazujeme hodnotu pro proměnnou růst cen energií, jsme označili a v horním panelu vybrali možnost Define Assumption z nabíky nástrojů Crystal Ball. V možnosti Distribution Gallery jsme vybrali možnost Fit, kdy se následně zobrazilo dialogové okno pro pravděpodobnostní rozdělení proměnné. Jako další krok jsme vybrali data z historické řady, na základě kterých bylo rozdělení vyrovnáno s teoretickým.

Poslední námi zvolenou rizikovou proměnnou byla inflace, jejíž historická data jsme rovněž získali z EUROSTATU (European Commission, 2015). Crystal Ball tuto historickou řadu vyrovnal se spojitým pravděpodobnostním rozdělením Lognormal, tedy logaritmický normálním rozdělením s průměrnou hodnotou 3,08 % a standardní odchylkou 2,98 %.

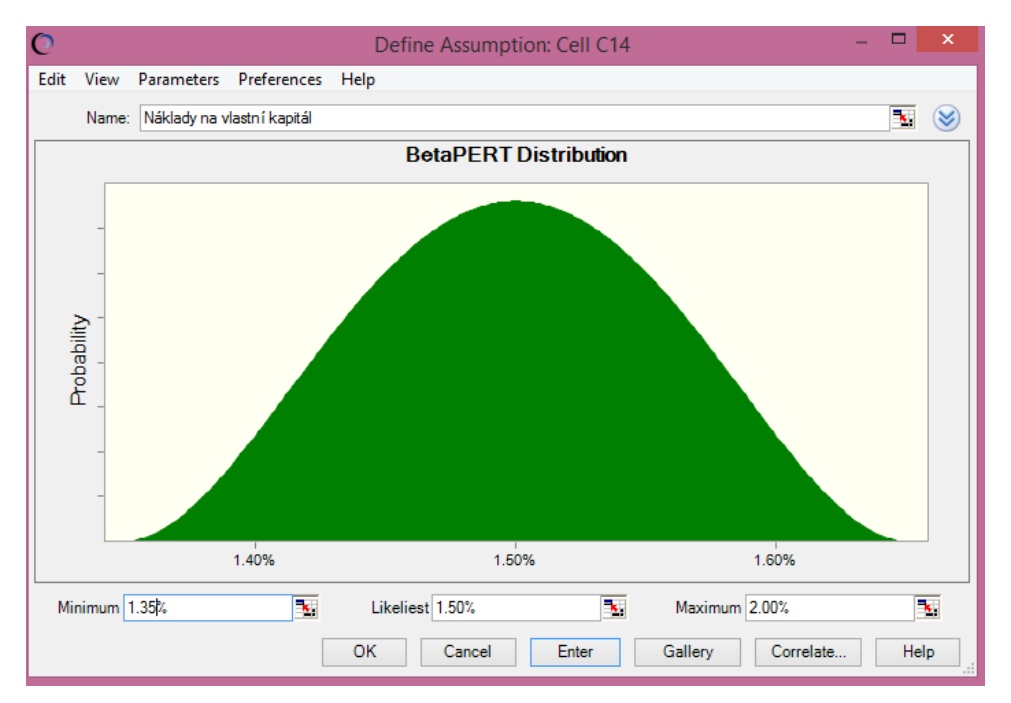

<span id="page-55-0"></span>Obr. 15 Pravděpodobnostní rozdělení vývoje cen energií

### **5.3.3 Stanovení korelace mezi rizikovými faktory**

V zásadě jsou hodnoty jednotlivých Assumptions (proměnných) počítány nezávisle jedna na druhé. To se ale nedá říci o praxi. Například vývoj inflace je výrazně ovlivněn vývojem cen energie. Růst či pokles cen energií je zahrnut do výrobních nákladů firem a tím výrazně ovlivňuje vývoj spotřebitelských cen. Naopak u domácností růst cen energií snižuje kupní sílu domácností a tím i jejich poptávky po ostatních statcích, což má opačný vliv na inflaci. Nemůžeme proto pracovat s předpokladem, že veškeré proměnné, které vstupují do našeho modelu, jsou vzájemně nezávislé. V dalším kroku jsme proto definovali korelaci mezi rizikovými faktory ekonomického hodnocení, abychom zpřesnili výsledné hodnoty ekonomického hodnocení. Korelaci jsme znovu stanovili pomocí softwaru Crystal Ball, který disponuje nástrojem či funkcí definování závislosti mezi třemi proměnnými ekonomického modelu, a to míry inflace, vývoje cen energií a míry inflace a náklady na vlastní kapitál. Sílu závislosti proměnných definuje korelační koeficient v intervalu <-1,1>. Crystal Ball počítá se Spearmenovým koeficientem pořadové korelace. Dialogové okno funkce Define Correlations zobrazuje matici korelačních koeficientů závislých proměnných, které jsme stanovili jako rizikové. Na následujícím obrázku zobrazujeme výslednou korelační matici, tedy vzájemnou závislost rizikových faktorů – viz obr. č. 16.

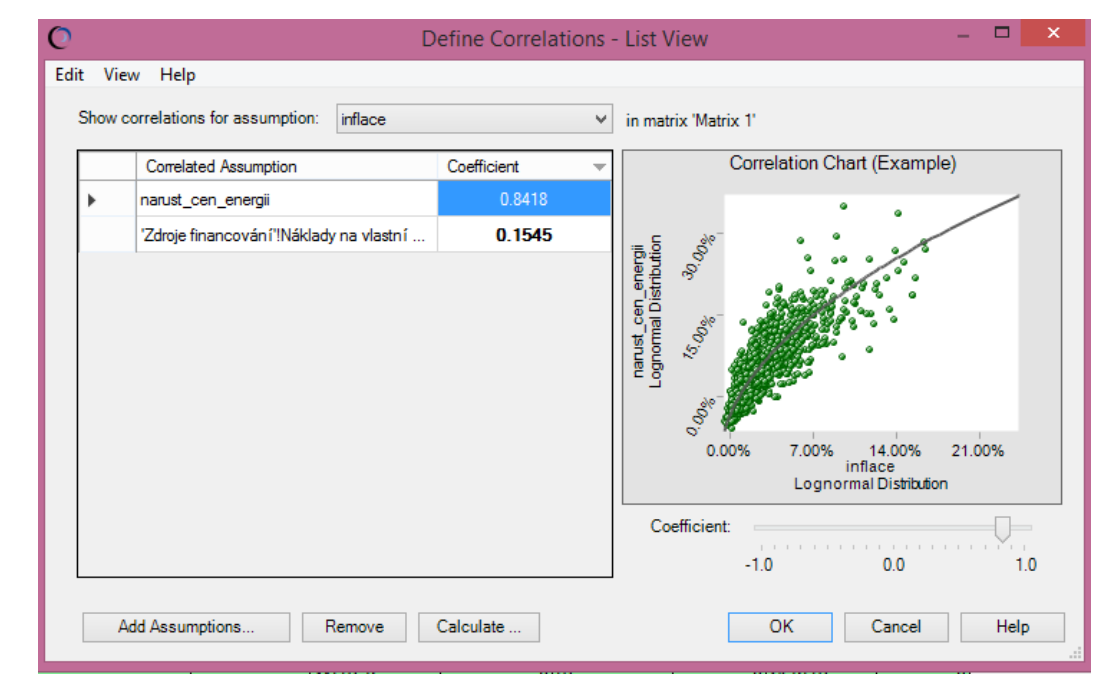

<span id="page-56-0"></span>Obr. 16 Korelace mezi vývojem cen energií a inflace

Na obr. č. 16 jsou patrné výsledky korelačního testu. Inflace je silně korelovaná s vývojem cen energií. Korelační koeficient je roven 0,8418. Naopak korelace mezi proměnnými náklady na vlastní kapitál a inflací je slabá, kdy koeficient korelace je roven 0,1545. Crystal Ball vezme tento fakt v úvahu při provedení simulace Monte Carlo.

## **5.4 Výstup simulace Monte Carlo**

V následujícím kroku jsme spustili simulaci Monte Carlo s 1000 iteracemi. Výsledkem byla statistika námi nadefinovaných kritérií pro ekonomické hodnocení investice. Prostá doba návratnosti byla vypočítána a zokrouhlena na 12 let. Rozdíl diskontovaných nákladů byl základním modelem vypočítán.

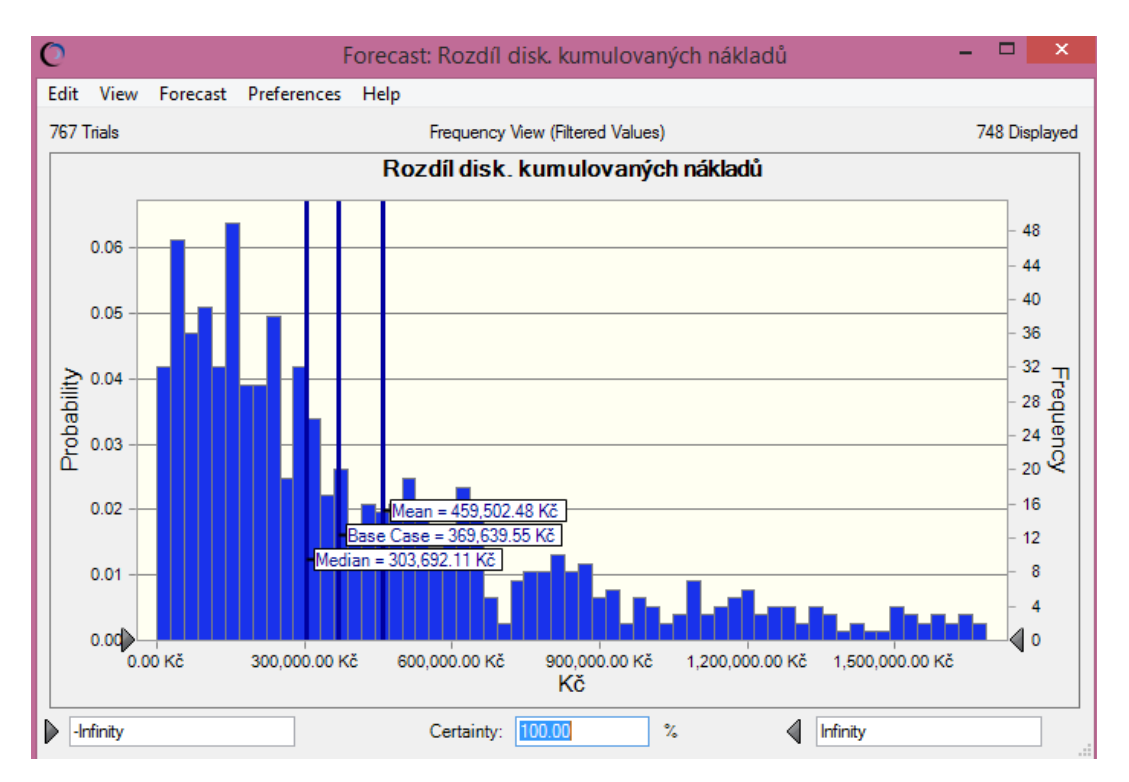

<span id="page-57-0"></span>Obr. 17 Výsledek simulace Monte Carlo – Rozdíl disk. Kumulovaných nákladů

Výsledek predikovaného finančního kritéria rozdíl diskontovaných nákladů je zobrazen na obrázku 17. Z obrázku je zřejmé, že výledek simulace Monte Carlo potvrzuje doporučení našeho základního modelu, že je výhodné investovat do pasivní varianty domu. Statistika ze simulace Monte Carlo na obrázku 17 ukazuje, že průměrným hodnotou kritéria, rozdíl diskontovaných kumulovaných nákladů, je rovna 459 502,48 Kč. Základní model spočítal hdonotu pro toto kritérium 369 639,55 Kč. Tato hodnota popisuje úsporu pro investora v případě investice do pasivní varianty. Statistiku posledního kritéria hodnocení, tedy rozdílu NPV, zobrazuje obrázek 18. Ukazuje nám, že čistá současná hodnota je vyšší u pasivní varianty. V obou grafech hodnotících kritérií jsou popsány pravděpobnosti jednotlivých výsledků.

Na základě vypočítaných hodnot finančních kritérií a statistiky provedené simulace bychom investorovi doporučili stavbu pasivního domu.

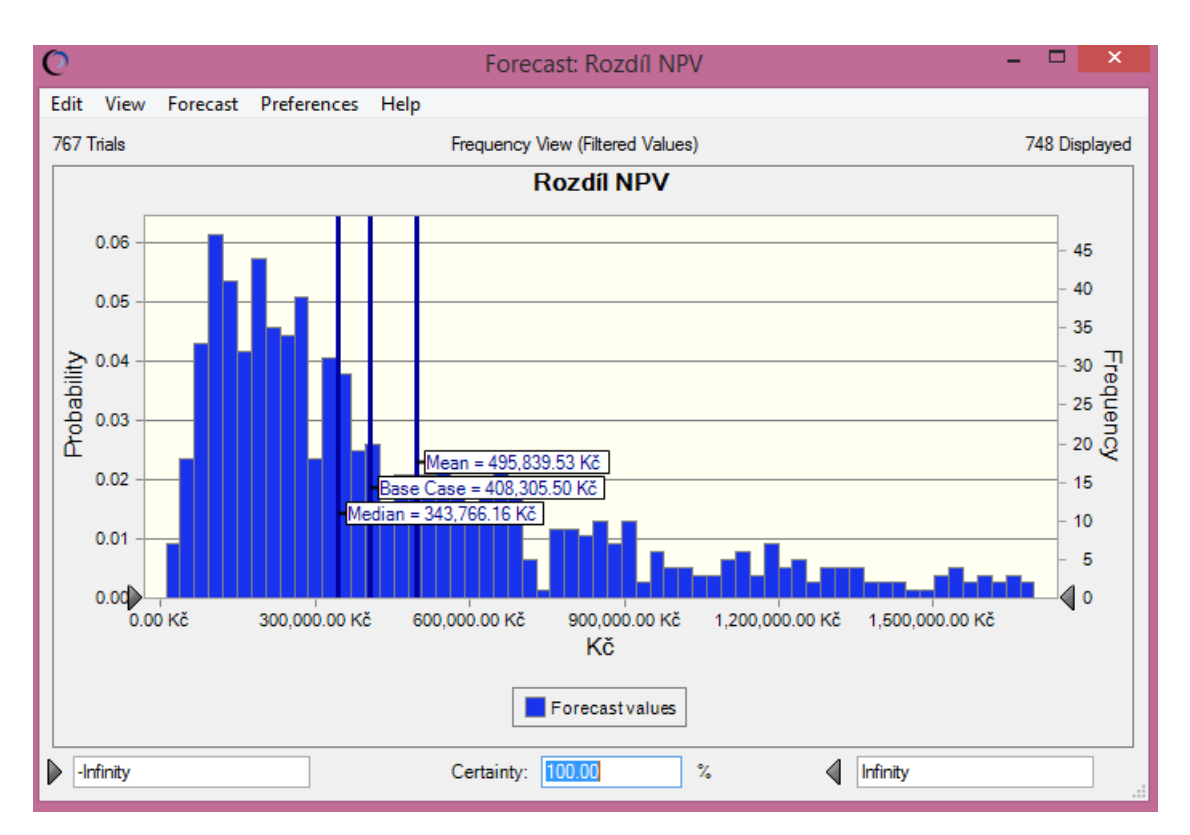

<span id="page-58-0"></span>Obr. 18 Výsledek simulace Monte Carlo – rozdíl NPV

## **6 Diskuze**

I když je nástroj vytvořený pro detailní popis a hodnocení konstrukce staveb a možností financování, je zřejmé, že se jedná stále pouze o zjednodušený model realné situace. Nevýhodou, respektive komplikací hodnocení investice s dlouhou dobou životnosti jsou bezpochyby rizika spojená s prognózou budoucího vývoje, které nikdo nedokáže predikovat s úplnou jistotou. Není možné přesně stanovit vývoj inflace po dobu životnosti investice. Jen těžko je provedena přesný odhad budoucích toků investice, které jsou závislé na vývoji zmíněné míry inflace, daňového systému, kdy v dnešní době není jisté, zda bude platit stejná daňová sazba po dobu následujících 4 let.

Existuje spousta rizkových faktorů, které mohou více či méně ovlivnit závěrečné rozhodnutí investora. V našem případě se jedná především o nejistotě při prognóze vývoje cen energií, protože právě na úspoře nákladů na energie stojí celá návratnost investice do nízkoenergetických domů.

A proto je důležité při použití vypracovaného nástroje doplňující metody hodnocení, kterým je analýza rizika. V praktické části jsme využili softwaru Crystal Ball od společnosti Oracle a provedli simulaci možných scénářů. I tak jsme pracovali se zjednodušeným model. Například u definování rizikových proměnných je možné jít i do větší hloubky a analýzovat i rizika spojená s jednotlivých faktory, ze kterých se skládají, nebo které působí a ovlivňují námi vybrané rizikové proměnné. Například zisk, který je zásadní hodnotou pro výpočet cash flow investice, závisí na více faktorech, jako jsou daňová sazba, výše příjmů a nákladů závislých na dalších rizikovýc faktorech. Příjmy plynoucí z investice se mohou skládat z příjmů za prodanou energii, která byla vzpomínána výše. Dalším příjmem mohou plynout z pronajímání budovy či její části. Tyto příjmy jsou ovlivněné poptávkou po nájemním bydlení a tato poptávka je závislá jednak na hypotečních úrokových sazbách, příjmů domácností a inflace. Navíc jsme v našem příkladu abstrahovali od zahrnutí odpisů do cash flow, jelikož se jedná o investici do rodinného domu a investor neuvažuje odepisování jednotlivých částí domu. Pokud by se jednalo o podnikatelský záměr a odpisy by byly počítány a zahrnuty do cash flow, na kterém je založen výpočet NPV, pak bude rozdíl tohoto finančního kritéria mnohem větší. A to z toho důvodu, že v každém roce bude odepisována vyšší částka z vyšších vstupních nákladů.

I v případě, že využijeme sofistikovaného počítačového softwaru, nedokážeme neeliminovat celé riziko a skutečné hodnoty se ve většině případů budou lišit od těch predikovaných. Pomocí počítačových softwaru jako je právě Ms Excel a Crystal Ball dokážeme alespoň nezanedbatelně snižít rozdíl mezi skutečnými a predikovanými hodnotami.

## **7 Závěr**

Hlavním cílem diplomové práce bylo naprogramování efektivního nástroje ekonomického hodnocení investice do energeticky efektivního řešení budovy a jeho následná aplikace na reálném příkladě.

Využili jsme znalostí z investičního rozhodování, konkrétně při stanovení vhodné metody ekonomického hondocení, který jsme následně naprogramovali v tabulkovém procesoru Ms Excel při využití znalostí programovacího jazyka VBA a funkcí tabulkového procesoru.

Nástroj byl vytvořen na základě zadání expertní skupinou z projektu CESBA, který se zabývá hodnocením energeticky efektivních budov a jejich optimalizací. CESBA vytváří podrobný návod při realizaci těchto projektů. Nástroj ekonomického hodnocení bude sloužit jako nejen při evaluaci možné rekonstrukce či energetické optimalizace stávajícího řešení budovy či rodinného domu, ale i při rozhodování mezi dvěma variantami u výstavby nové budovy či rodinného domu. Bude využíván experty z projektu CESBA a usnadňovat propagaci energeticky efektivních řešení budov.

V diplomové práci byl nástroj aplikován na reálném příkladě a hodnotil dvě varianty lišící se v konstrukci stavby, tedy použitého stavebního materiálu a jeho množství. Zádaní bylo zaneseno do námi vytvořeného programu a následně byla provedena analýza rizika pomocí simulace Monte Carlo v nástroji Crystal Ball. Výsledkem bylo doporučení přijetí investice do pasivní varianty rodinného domu s vyššími vstupními investičními náklady o 3,43 %. Roční náklady u pasivního domu byly nižší o 34 %. Na základě porovnání finančních kritérií byla doporučena varianta pasivního domu. Prostá doba návratnosti investice do varianty pasivního domu byla spočítána programem na 12 let. Diskontované kumulativní náklady investice do pasivní varianty byly nižší o 6 % a hodnota čisté současné hodnoty byla u této varianty vyšší než u varianty referenční. Z našeho příkladu je zřejmé, že úspora energetických nákladů bezpochyby pokryje vícenáklady do pasivní varanty domu během její doby životnosti. Nakonec jsme provedli analýzu rizika, která potvrdila naší hypotézu o správnosti investice do pasivní varianty rodinného domu.

Výhodou našeho programu je detailní rozčlenění nákladových položek a možnosti srovnání dvou různých variant financování investice. Varianty energeticky efektivnější varianty stavby ve většině případů vyžadují vyšší počáteční investici. To může znamenat, že investor zvolí jiný způsob či rozložení financování do takové stavby. V případě vyššího úvěru má horší vyjednávací pozici v bance o výši úvěru. Díky detailnímu členění dokáže hodnotitel snadněji identifikovat části konstrukce celého projektu, které nepřináší požadující úsporu nebo je jeich pořizovací cena příliš vysoká. Hodnotitel vymění příliš nákladnou položku za levnější řešení a během okamžiku je schopný říct, jaký dopad to bude mít na celkové hodnocení investice. Následně provede analýzu rizika a je schopen stanovit nové doporučení. Jak bylo několikrát zmíněno, analýza rizika u rozhodování o investici v dlouhém časovém horizontu je více než důležitá pro získání relevantních výsledků a eliminování nejistoty. Námi vybraná nadstavba Crystal Ball je jednou z možností simulace analýzy rizika pomocí metody Monte Carlo. Program ekonomického hodnocení jsme naprogramovali v tabulkovém procesoru MS Excel, a je proto jednoduché provést rychlou simulaci modelu díky jeho kompatibilitě.

## **Literatura**

BERANOVSKÝ PH.D., MBA, ING. JIŘÍ, 2014. *EKONOMICKÉ HODNOCENÍ ENERGETICKY ÚSPORNÉ VÝSTAVBY.* Praha: EkoWATT, s.r.o., 2014. ISBN ISBN: 978-80- 87333-10-5.

CENTRUM PASIVNÍHO DOMU, 2014. *CO JE PASIVNÍ DŮM.* Centrum pasivního domu [online]. 2014 [cit. 2015-05-20]. Dostupné z: [http://www.pasivnidomy.cz/co](http://www.pasivnidomy.cz/co-je-pasivni-dum/t2)[je-pasivni-dum/t2](http://www.pasivnidomy.cz/co-je-pasivni-dum/t2)

ČERNÝ, JAROSLAV, 2008. *Excel 2000-2007 : záznam, úprava a programování maker.* 2.,aktualizované vydání. Praha : Grada Publishing, a.s., 2008. 192 s. ISBN 978-80- 247-2305-1

- ČESKÁ KOMORA ARCHITEKTŮ, PP 2, 2014. *DEMONSTRACE ENERGETICKÉ EFEK-TIVITY A VYUŽITÍ OBNOVITELNÝCH ZDROJŮ ENERGIE VE VEŘEJNÝCH BUDO-VÁCH: Dovednosti a demonstrace*: *WP4.VÝSTUP4.1.1.* [online]. Česká republika, [cit.2015-05-10]. Dostupné také z: [http://wiki.cesba.eu/w/images/7/7d/CEC5\\_Skoleni\\_CESBA\\_CKA.PDF](http://wiki.cesba.eu/w/images/7/7d/CEC5_Skoleni_CESBA_CKA.PDF)
- EUROPEAN COMMISSION, 2015. *Statistics A-B-C - Eurostat* [online]. 2015 [cit. 2015-05-21]. Dostupné z: http://ec.europa.eu/eurostat/data/statistics-az/abc
- EPM INFORMATION DEVELOPMENT TEAM. *Crystal Ball User's Guide* [online]. 11.1.2.3. Copyright © 1988, 2013, Oracle and/or its affiliates, 2013 [cit. 2015- 05-10]. Dostupné také z: [http://docs.oracle.com/cd/E40248\\_01/epm.1112/cb\\_user.pdf](http://docs.oracle.com/cd/E40248_01/epm.1112/cb_user.pdf)
- FOTR, JIŘÍ, SOUČEK, IVAN, 2011. *Investiční rozhodování a řízení projektů : jak připravovat, financovat a hodnotit projekty, řídit jejich riziko a vytvářet portfolio projektů.* 1. vyd. Praha: Grada, 2011. 408 s. ISBN 978-80-247-3293-0
- HNILICA, JIŘÍ, FOTR, JIŘÍ, 2009. *Aplikovaná analýza rizika ve finančním managementu a investičním rozhodování.* 1. vyd. Praha: Grada Publishing, 2009. 262 s. ISBN 978-80-247-2560-4
- HYPOTEČNÍ BANKA, A.S, 2015. *Podrobná hypoteční kalkulačka - Hypoteční banka* [online]. 2015 [cit. 2015-05-21]. Dostupné z: https://www.hypotecnibanka.cz/hypotecnikalku-

lacka/?utm\_medium=cpc&utm\_source=adwords&utm\_campaign=cpc\_adword s\_kalkulacky-s\_hypotecni-kalkulacka

ČSN EN 15459. *Energetická náročnost budov: Postupy pro ekonomické hodnocení energetických soustav v budovách.* únor 2010. Praha: Úřad pro technickou normalizaci metrologii a státní zkušebnictví, 2010.

EXCEL MACROS TUTORIAL: EXCEL-VBA.COM. *Section 1: Programming in Excel (Macros)* [online]. 2008 [cit. 2015-05-20]. Dostupné z: [http://www.excel](http://www.excel-vba.com/excel-vba-solutions-beginners.htm)[vba.com/excel-vba-solutions-beginners.htm](http://www.excel-vba.com/excel-vba-solutions-beginners.htm)

LUKÁČ, PETR, PETR HOLUB, 2012. *Václav Klaus moderuje debatu, zda má smysl přechod na úsporné budovy, jak nařizuje EU.* Hospodářské noviny (IHNED.cz), Economia, a.s. [online]. (1) [cit. 2015-05-20]. Dostupné z: [http://byznys.ihned.cz/c1-](http://byznys.ihned.cz/c1-54396520-vaclav-klaus-moderuje-debatu-zda-ma-smysl-prechod-na-usporne-budovy-jak-narizuje-eu) [54396520-vaclav-klaus-moderuje-debatu-zda-ma-smysl-prechod-na-usporne](http://byznys.ihned.cz/c1-54396520-vaclav-klaus-moderuje-debatu-zda-ma-smysl-prechod-na-usporne-budovy-jak-narizuje-eu)[budovy-jak-narizuje-eu](http://byznys.ihned.cz/c1-54396520-vaclav-klaus-moderuje-debatu-zda-ma-smysl-prechod-na-usporne-budovy-jak-narizuje-eu)

LUŇÁČEK, JIŘÍ A DANA MARTINOVIČOVÁ, 2011. *Podniková ekonomika II.* Vyd. 1. V Brně: Mendelova univerzita, 2011, 152 s. ISBN 978-80-7375-489-1

MINISTERSTVO ŽIVOTNÍHO PROSTŘEDÍ, 2015. *Rodinné domy - NOVÁ ZELENÁ ÚSPO-RÁM. NOVÁ ZELENÁ ÚSPORÁM* [online]. 2015 [cit. 2015-05-20]. Dostupné z: <http://www.novazelenausporam.cz/zadatele-o-dotaci/rodinne-domy/>

RYBIČKA, J., ČAČKOVÁ, P., PŘICHYSTAL, J. *Průvodce tvorbou dokumentů.* 1. vyd. Bučovice: Martin Stříž, 2011. ISBN 978-80-87106-43-3.

SOBOL, DANIEL, 2010. *Použití maker v MS Excel a v OpenOffice.org Calc* [online]. České Budějovice, 2010 [cit. 2015-05-20]. Dostupné z: http://theses.cz/id/akl3d6/downloadPraceContent\_adipIdno\_13912. Bakalářská práce

- VYHLÁŠKA Č. 78/2013 SB.: *Vyhláška o energetické náročnosti budov.* 2013. Dostupné také z:<https://www.zakonyprolidi.cz/cs/2013-78>
- VYHLÁŠKA Č. 480/2012 SB.: *Vyhláška o energetickém auditu a energetickém posudku.* 2012. Dostupné také z:<https://www.zakonyprolidi.cz/cs/2012-480>
- WALKENBACH, J., 2008. *Microsoft Office Excel 2007 : programování ve VBA.* 1. vyd. Brno: Computer Press, 2008. 912 s. ISBN 978-80-251-2011-8.

WALL.CZ, 2008. *Záznam makra.* WALL.cz [online]. 2015, (1) [cit. 2015-05-20]. Dostupné z:<http://wall.cz/excel-navod/zaznam-makra>

ZÁZNAM MAKRA. *Excel návod - WALL.cz* [online]. 2008 [cit. 2015-05-20]. Dostupné z: <http://wall.cz/excel-navod/zaznam-makra>

ZÁKON Č. 406/2000 SB.: *Zákon o hospodaření energií.* 2000. Dostupné také z: <https://www.zakonyprolidi.cz/cs/2000-406>

# **Přílohy**

## **A Program ekonomického hodnocení**

K diplomové práci je přiložený program na přenosném disku (CD) s aplikací metody na reálném příkladu.

Ukázka grafického výstupu hodnocení programu je na následujícím obrázku.

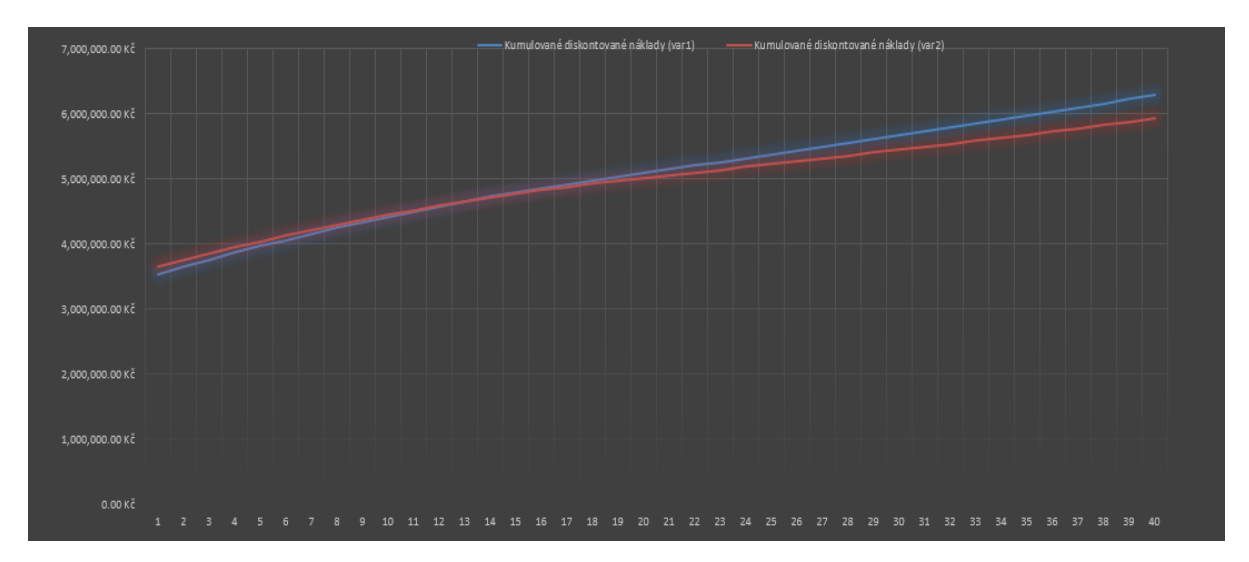

<span id="page-65-0"></span>Obr. 19 Graf kumulovaných diskontovaných nákladů